# Caratec Vision CAV224DS

Bedienungsanleitung

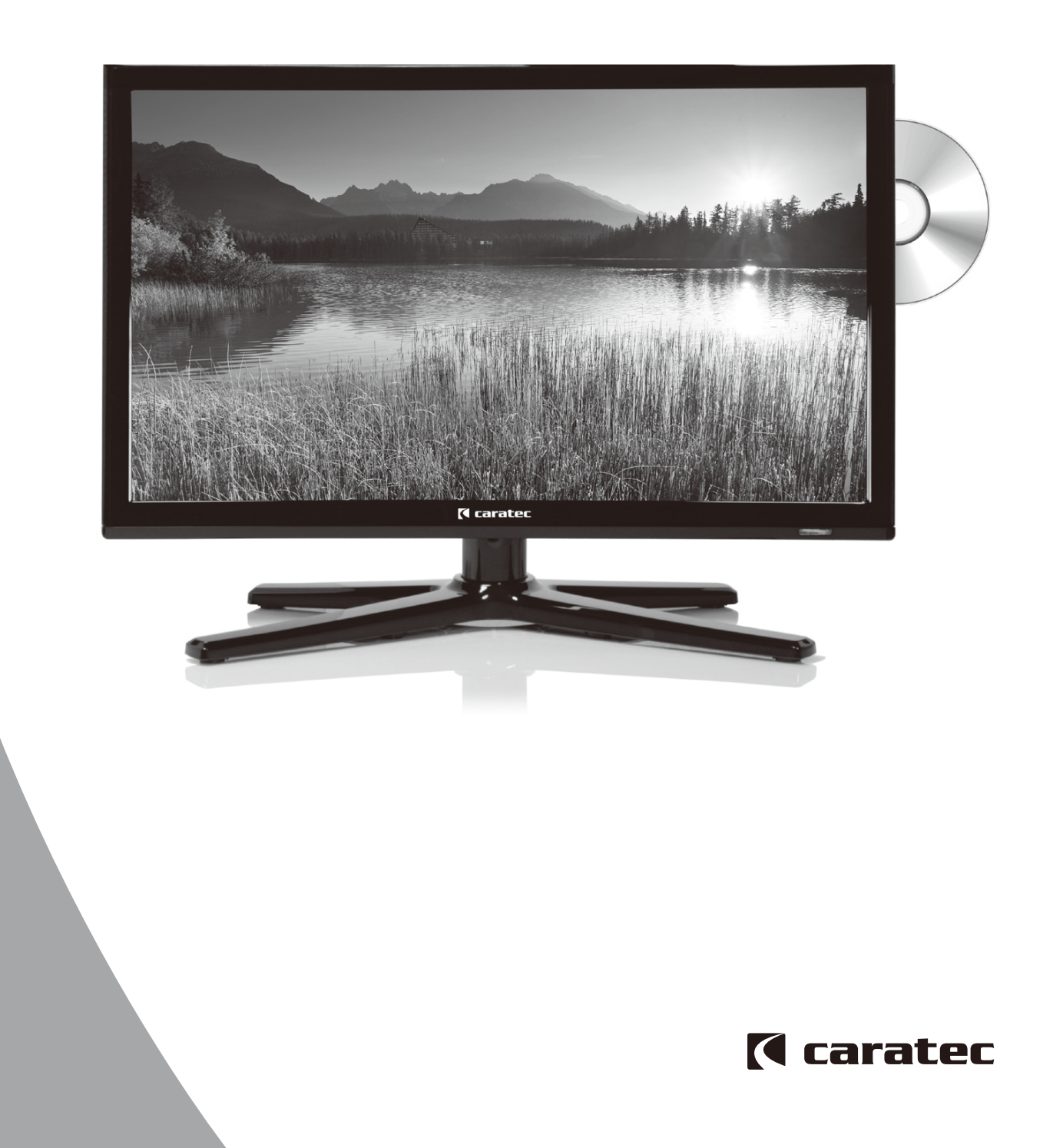

**Inhalt**

## **Inhalt**

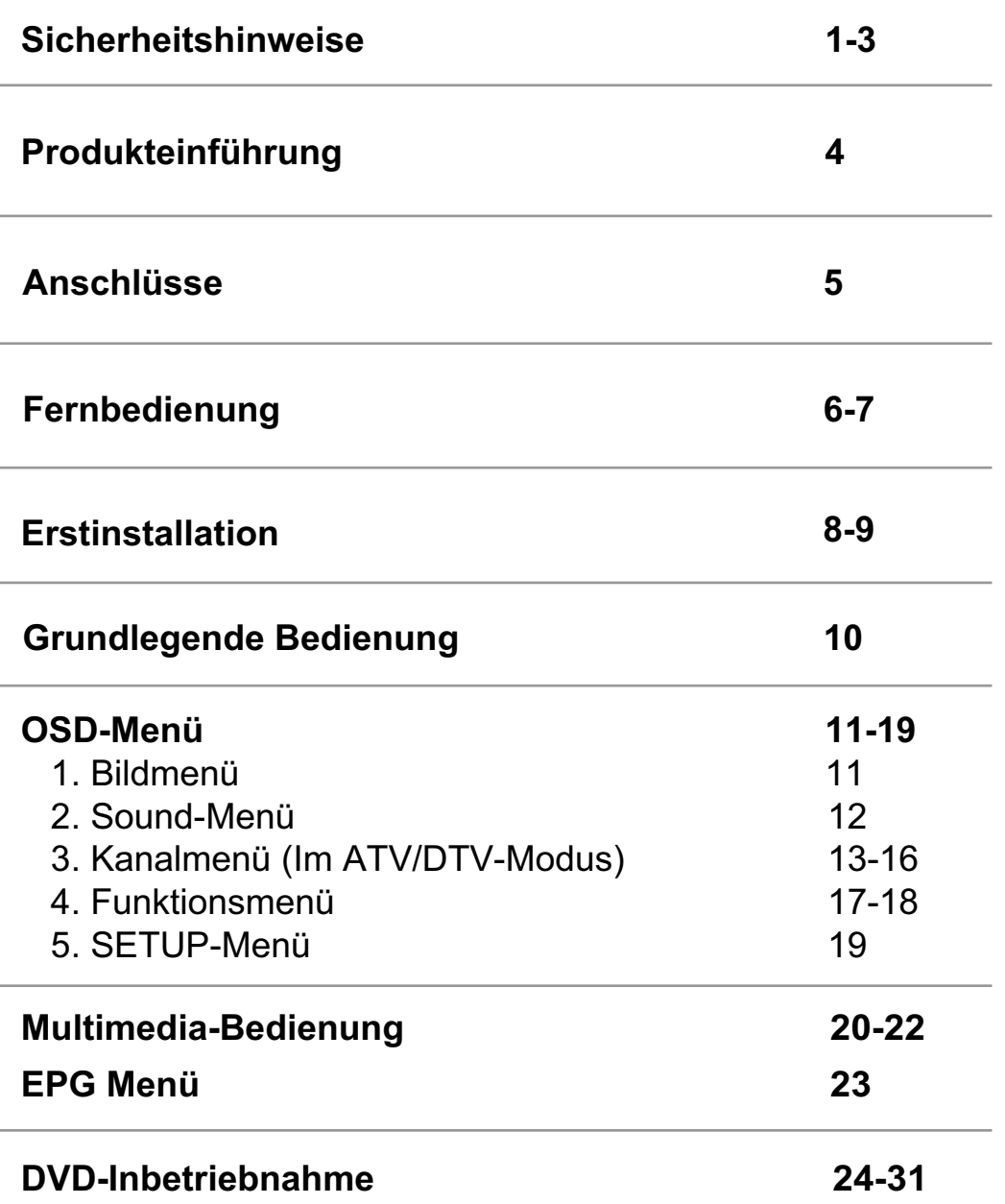

### **Sicherheitshinweise**

WICHTIGE SICHERHEITSHINWEISE - VOR DER BENUTZUNG BITTE SORGFÄLTIG LESEN!

Beachten Sie die folgenden Sicherheitshinweise, die sich auf der Rückseite des Fernsehers befinden.

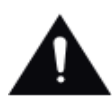

ZUR VERMEIDUNG VON STROMSCHLAGGEFAHR ÖFNNEN SIE NIEMALS DAS GERÄTEGEHÄUSE. IM INNEREN DES GERÄTES BEFINDEN SICH KEINE TEILE DIE DURCH DEN BENUTZER GEWARTET WERDEN KÖNNEN. WENDEN SIE SICH AN **OUALIFIZIERTES WARTUNGSPERSONAL.** 

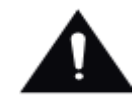

Dieses Symbol verweist auf wichtige Bedienungs- und Wartungshinweise in der dem Gerät beigelegten Bedienungsanleitung.

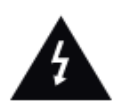

Das nebenstehende Symbol weist auf Stromschlaggefahr durch gefährliche Spannungen im Inneren des Geräts hin.

Bewahren Sie diese Anleitung auf!

- \* Benutzen Sie den Fernseher nicht in der Nähe von Wasser.
- \* Nur mit einem leicht angefeuchteten Tuch reinigen.
- \* Blockieren Sie keine Ventilationsöffnungen.

\* Stellen Sie das Gerät entsprechend den Anweisungen in der Kurzanleitung oder dieser Bedienungsanleitung auf.

\* Schützen Sie das Netzkabel vor Druckeinwirkung, insbesondere am Stecker oder am Ausgangspunkts des Geräts.

\* Achten Sie darauf, dass das Netzkabel nicht über Tischkanten verlegt wird.

\* Ziehen Sie bei Gewittern oder bei längerer Nichtbenutzung den Stecker aus der Steckdose.

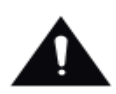

WARNUNG! ZUR VERRINGERUNG DER FEUER- UND STROMSCHLAGGEFAHR SETZEN SIE DIESES FERNSEHGERÄT BITTE NIEMALS REGEN ODER FEUCHTIGKEIT BZW. SPRITZ- ODER TROPFWASSER AUS. VERGEWISSERN SIE SICH, DASS KEINE MIT FLÜSSIGKEITEN GEFÜLLTE GEFÄSSE AUF DAS GERÄT GESTELLT WERDEN.

HINWEIS: Gegenstände mit offenen Flammen, wie z. B. Kerzen, sollten niemals auf das Fernsehgerät gestellt werden.

## **Sicherheitshinweise**

#### WICHTIGE SICHERHEITSHINWEISE

Dieses Gerät wurde allen geltenden Sicherheitsvorschriften entsprechend hergestellt. Die folgenden Sicherheitshinweise sind dazu gedacht, den Benutzer auf vorhandene Gefahren hinzuweisen und vor fahrlässiger Benutzung zu warnen.

- Obwohl dieses Gerät mit aller Sorgfalt hergestellt wurde und vor der Auslieferung einer eingehenden Überprüfung unterzogen wurde, ist es möglich, wie bei anderen elektrischen Geräten auch, dass Probleme auftreten. Bei Rauchbildung, Überhitzung oder anderen unerwartet auftretenden Erscheinungsbildern, ziehen Sie bitte umgehend den Netzstecker aus der Steckdose heraus.
- Vergewissern Sie sich, dass das Gerät ausreichend belüftet wird! Stellen Sie es niemals neben oder unter Vorhängen auf!
- Wenn ein Netzstecker oder eine Steckdose zum Ein- und Ausschalten des Geräts benutzt wird. achten Sie bitte immer darauf, dass die Steckdose immer durch den Benutzer erreichbar bleibt.
- Dieses Gerät darf nur an eine Stromversorgung angeschlossen werden, die den Angaben auf dem Typenschild auf der Geräterückseite entspricht. Versuchen Sie niemals das Gerät an eine Stromversorgung mit anderen Spezifikationen anzuschließen.
- Die Steckdose muss sich in Bereich des Geräts befinden und leicht zugänglich sein.
- Um eine Überlastung zu vermeiden, sollte die verwendete Steckdose nicht mit anderen elektrischen Gerät zur gleichen Zeit zusammen benutzt werden.
- Geräte der Sicherheitsklasse I sollten nur an geerdete Steckdosen angeschlossen werden.
- $\bullet$ Halten Sie Nagetiere fern. Nagetiere genießen es in elektrische Leitungen zu beißen.
- Halten Sie den Netzstecker mit der Hand fest, wenn Sie ihn aus der Steckdose herausziehen. Ziehen Sie niemals am Netzkabel, um zu vermeiden, dass das Kabel überlastet wird und ein Kurzschluss entsteht.
- Stellen Sie das Gerät so auf, dass niemals über das Netzkabel stolpern kann.  $\bullet$
- Stellen Sie keine schweren Gegenstände auf das Netzkabel, um Beschädigungen zu vermeiden.
- Beachten Sie bitte, dass das Kabel für Kleinkindern unzugänglich bleibt.
- Stellen Sie das Gerät nicht in der Nähe von Hitzequellen auf. Das Gehäuse und das Netzkabel können durch Hitzeeinwirkung beschädigt werden.
- Der Bildschirm besteht aus Kunststoff und kann durch Beschädigungen brechen. Seien Sie  $\bullet$ besonders vorsichtig, wenn Sie Stücke des beschädigten Kunststoffbildschirms aufsammeln, um Verletzungen zu vermeiden.
- Vermeiden Sie es das Gerät auf Oberflächen aufzustellen, die Vibrationen oder Stößen ausgesetzt werden können.
- Um das Gerät während eines Gewitters zu schützen, ziehen Sie bitte das Netzkabel aus der  $\ddot{\phantom{a}}$ Steckdose heraus und trennen Sie die Antenne ab. Achtung: Berühren Sie nicht den Antennenanschluss (RF).
- Wenn Sie das Gerät für längere Zeit nicht benutzen, ziehen Sie zur Sicherheit das Netzkabel aus der Steckdose heraus.
- Das Gerät erwärmt sich während des Betriebs. Decken Sie es nicht ab, um die Überhitzung des  $\bullet$ Geräts zu vermeiden. Die Ventilationsöffnungen dürfen nicht blockiert werden. Benutzen Sie das Gerät nicht in unmittelbarer Nähe zu Heizkörpern. Stellen Sie das Gerät nicht direkt ins Sonnenlicht. Wenn Sie das Gerät auf ein Regal stellen, achten Sie auf einen Mindestabstand von 5 cm nach allen Seiten.
- Das Gerät muss trocken gehalten werden. Benutzen Sie es NICHT in nasser oder feuchter  $\bullet$ Umgebung, wie z. B. Badezimmern. heissfeuchten Küchen oder neben Swimmingpools.
- Benutzen Sie das Gerät nicht, wenn Feuchtigkeit kondensieren kann.
- Eventuelle Reparatueren müssen von ausgebildeten Fachkräften durchgeführt werden.
- Öffnen Sie das Gerät nicht. Von Leien durchgeführte Reparaturen birgen ein hohes Gefahren- $\bullet$ und Brandpotenzial.

### **Sicherheitshinweise**

#### WICHTIGE SICHERHEITSHINWEISE

- In das Gerät geschüttete Flüssigkeiten können schwere Schäden verursachen. Schalten  $\bullet$ Sie das Gerät aus und ziehen Sie den Netzstecker aus der Steckdose heraus. Wenden Sie sich dann an einen ausgebildeten Wartungstechniker, bevor Sie das Gerät erneut verwenden.
- Nicht das Gehäuse öffnen. Es befinden sich im Inneren des Geräts keine Teile die vom Benutzer gewartet werden können. Die Garantie wird dadurch ungültig gemacht. Lassen Sie das Gerät nur durch qualifizierte Fachkräfte öffnen.
- Drücken und schütteln Sie niemals den Fernsehbildschirm, da dadurch die Elektronik des  $\bullet$ Geräts beschädigt werden kann. Behandeln Sie die Fernbedienung mit Sorgfalt und lassen Sie sie nicht fallen.
- Legen Sie niemals heiße Gegenstände oder Objekte mit offenen Flammen auf oder direkt neben den Fernseher.
- Hohe Temperaturen können Plastik zum schmelzen bringen und die Feuergefahr erhöhen.
- Zur Reinigung des Geräts, benutzen Sie bitte ein weiches, trockenes Tuch. Benutzen Sie  $\bullet$ keine Lösungsmittel oder benzinbasierende Reinigungsmittel. Bei hartnkigen Fällen kõnnen Sie ein leicht angefeuchtetes Tuch mit etwas Reinigungsmittel zur Reinigung benutzn.

#### Warnung zur Benutzung von Kopfhörern

Laute Musik kann Ihr Gehör irreversibel schädigen. Stellen Sie daher die Lautstärke nicht auf ein hohes Niveau, wenn Sie Kopfhörer verwenden. Dies gilt insbesondere, wenn die Kopfhörer über einen längeren Zeiträume benutzt werden.

#### Aufstellungsort

Stellen Sie den Fernseher an einem Ort auf, an dem er keinem Sonnenlicht oder besonders heller Beleuchtung ausgesetzt ist. Es wird empfohlen für ein Maximum an Komfort, eine weiche indirekte Beleuchtung zu wählen. Benutzen Sie Vorhänge oder Jalousien, um zu verhinden, dass direktes Sonnenlicht auf den Bildschirm fällt. Stellen Sie den Fernseher auf eine stabile, ebene Unterlage. Dadurch kann verhindert werden, dass das Gerät herunterfallen kann.

Vergewissern Sie sich, dass der Fernseher an einem Ort aufgestellt ist, an dem er nicht durch andere Gegenstände verschoben oder getroffen werden kann. Der Druck innerhalb des Bildschirms kann ihn beschädigen oder brechen. Dies gilt ebenfalls für Gegenstände, die durch die Ventilationsöffungen in das Innere des Geräts gelangen.

## **Produkteinführung**

### **Vorderansicht**

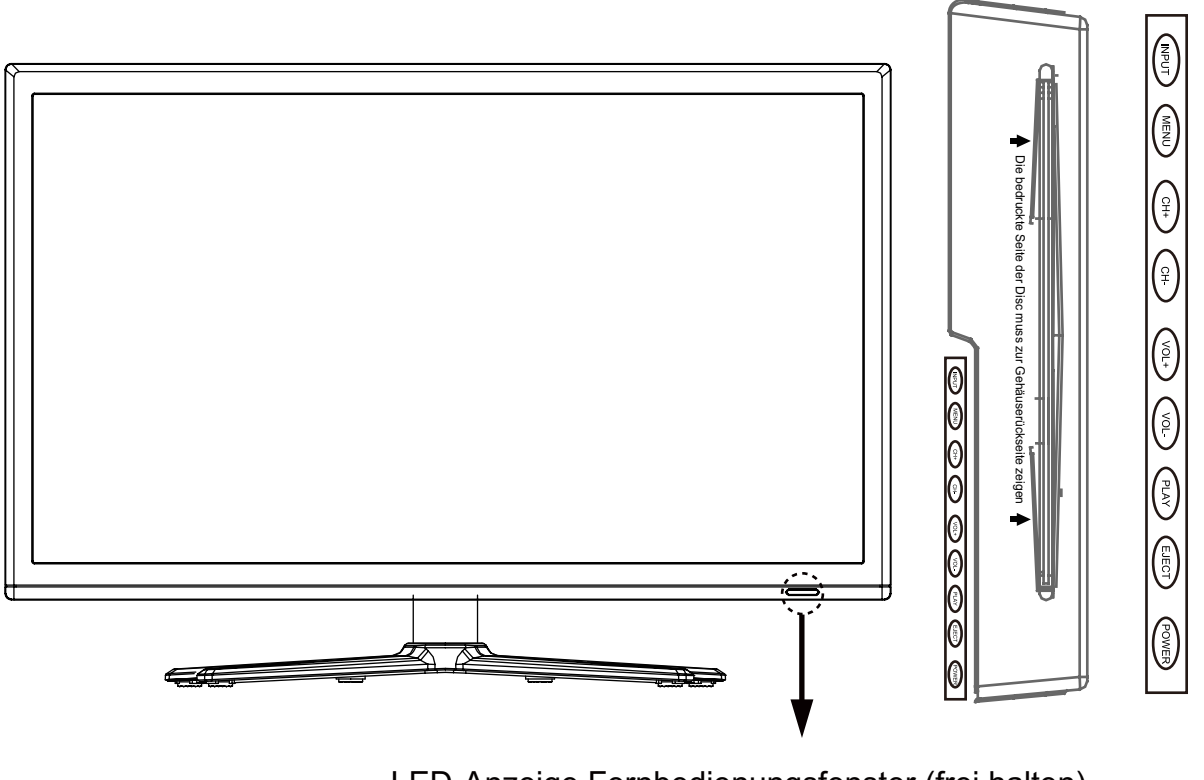

LED-Anzeige Fernbedienungsfenster (frei halten) Hart-Schalter Ein/Aus

### **Die Funktionen der Tasten am Fernsehgerät beschrieben.**

**MENÜ:** öffnen/schließen des Bildschirm/OSD-Menü's. **CH+/-:** Schaltet die Programme auf/ab. **VOL+/-:** Regelt die Lautstärke. **INPUT:** Zeigt das Menü der Eingangsquelle an. **EJECT:** DVD laden/ausgeben. **POWER:** Schaltet den Fernseher an/auf Stand-by. **PLAY:** Play/Pause im DVD-Betrieb.

### **Anschlüsse**

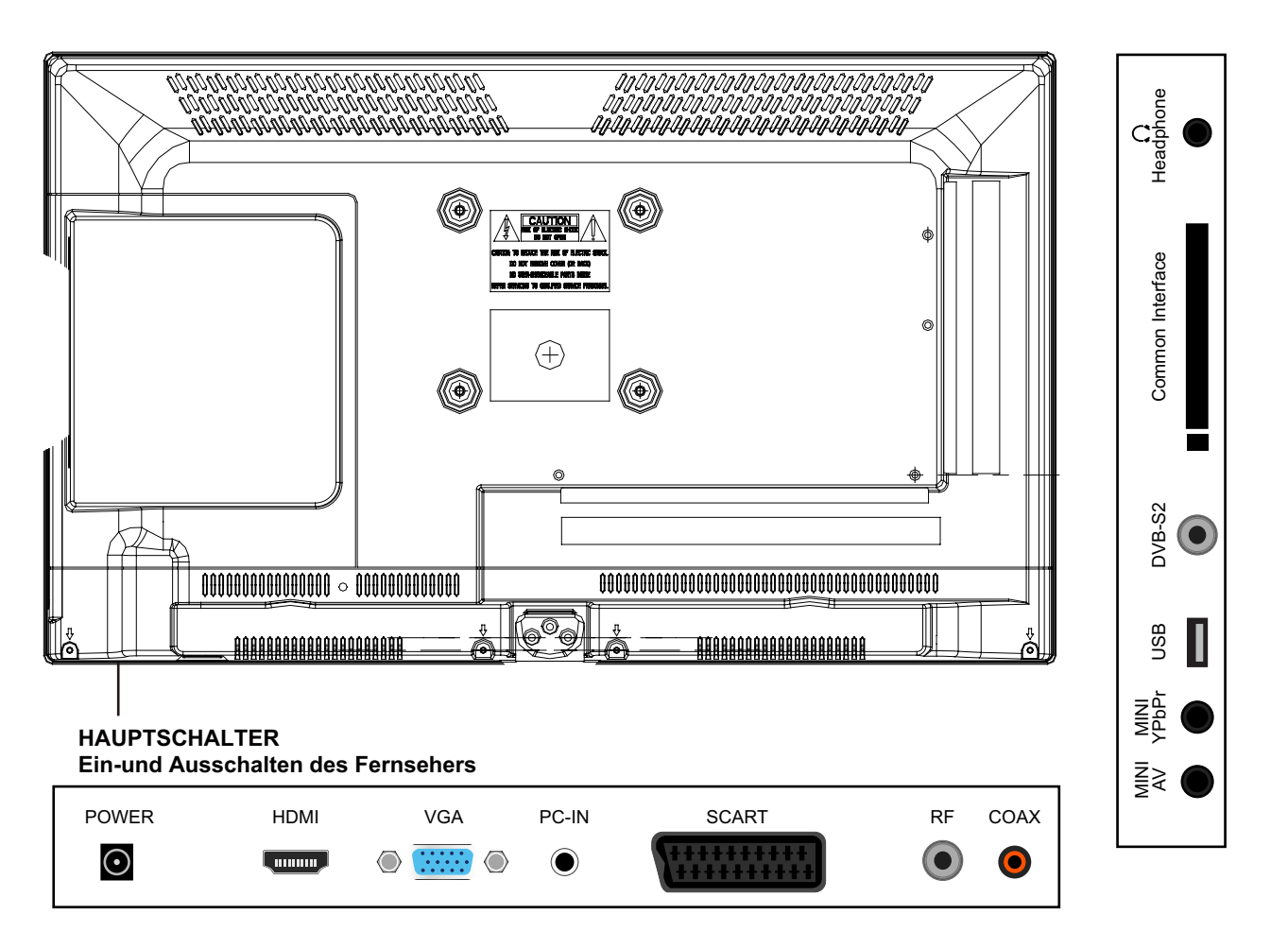

**POWER:** An das Netzteil anschließen.

**HDMI:** An das HDMI des DVD-Players oder ein anderes Gerät anschließen.

- **VGA:** Für die PC-Anzeige. An den 15-poligen, analogen D-Sub-Ausgangsstecker des PCs anschließen.
- **PC-Audio:** An den Audioausgangsanschluss des PCs anschließen.
- **SCART:** Diese an die SCART-Videoausgangsanschluss des DVD-Players anschließen.
- **RF:** Die Antenne oder das Kabel koaxial 75-Ohm anschließen, um ein TV-Signal zu empfangen.
- **Koax:** Digitaler Ausgang zum AV-Empfänger.
- Mini AV: Mithilfe des Konverterkabels an die Auto- und Videoanschlüsse des DVD-Players anschließen. (Die Audio-Anschlüssen werden mit YPbPr freigegeben)

**Mini YPbPr:** Diese an die YPbPr-Videoausgangsanschluss des DVD-Players anschließen.

**USB:** USB-Buchse für Medien.

**DVB-S2:** Eingang für SAT-SIGNAL.

**Übliche Schnittstelle:** CI-Steckplatz.

**Headphones/Kopfhörer:** An Ihren Kopfhörer oder ein anderes Audiogerät anschließen.

### **Fernbedienung**

Die Fernbedienung verwendet infrarot (IR). Richten Sie sie auf die Vorderseite des Fernsehers. Die Fernbedienung kann nicht korrekt betrieben werden, wenn die Bedienung außerhalb der Reichweite oder außerhalb des entsprechenden Winkels erfolgt.

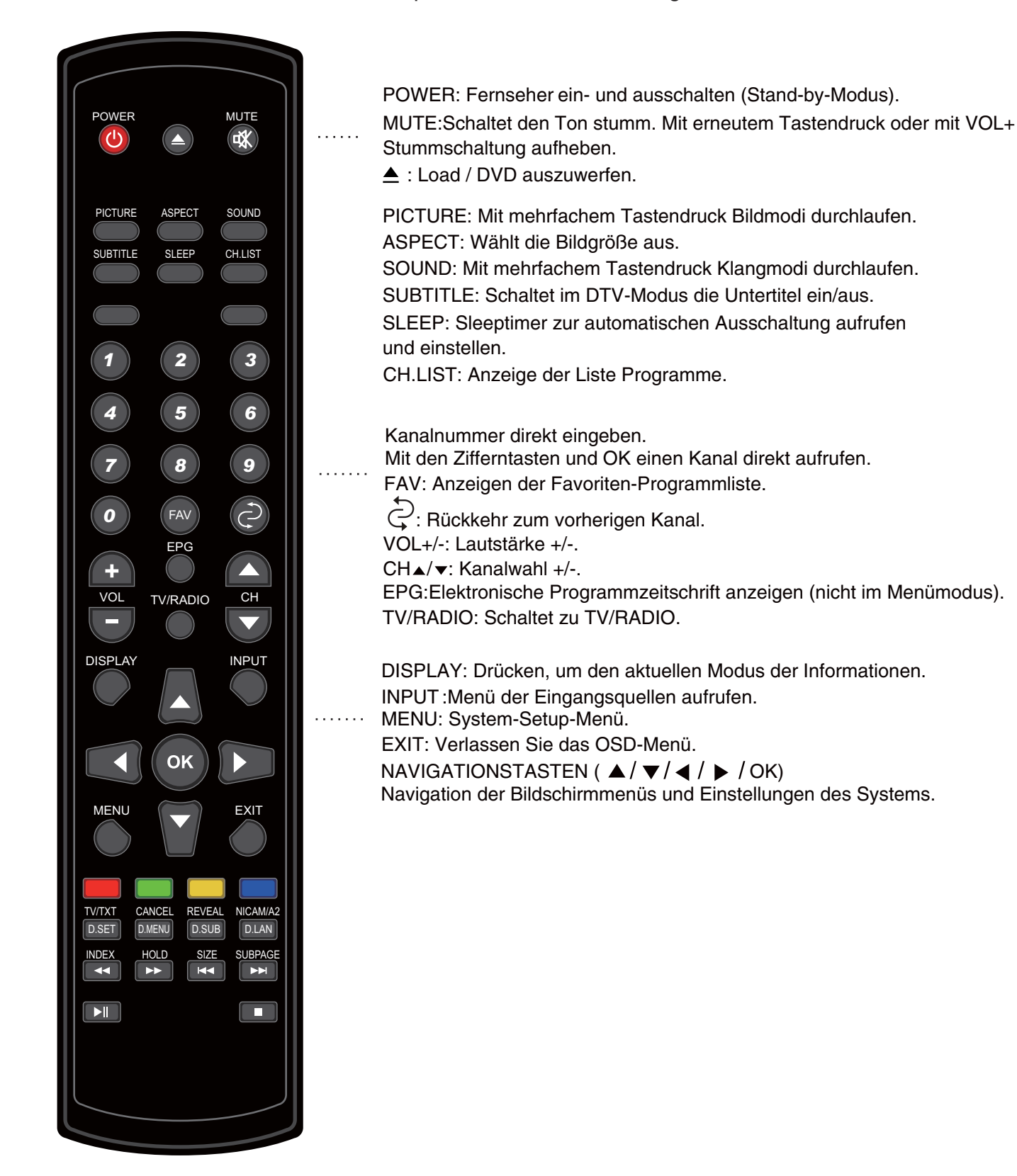

### **Fernbedienung**

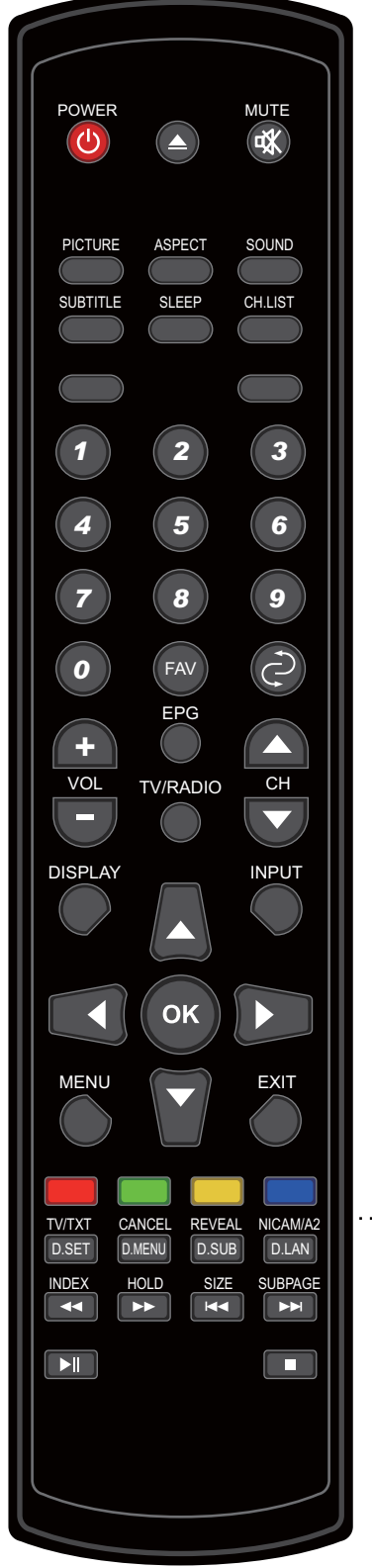

Farbtasten: Schnelltasten für die farbcodierten Links im Text.

TV/TXT: Videotext ein- und ausschalten.

CANCEL: Umschalten zwischen Videotext und Fernsehprogramm. REVEAL: Verborgene Texte anzeigen.

NICAM/A2: NICAM/A2 umschalten.

INDEX : Indexseite aufrufen.

HOLD: Unterseite halten (nicht umblättern).

SIZE: Vergrößert die obere Hälfte der Seite auf doppelte Größe. Ein erneuter Tastendruck vergrößert die untere Hälfte der Seite auf doppelte Größe. Ein weiterer Tastendruck zeigt die Seite in normaler Größe an.

SUBPAGE: Unterseite aufrufen und wieder verlassen.

D.SET: DVD-System-Setup.

D.MENU: DVD-Wiedergabe-Liste / Disc-Menü.

D.SUB: Schaltet im DVD-Modus die Untertitel ein/aus. D.LAN: Select DVD Sprache.

- : Schneller Rücklauf.
- : Schneller Vorlauf.
- : Vorheriges Kapitel.
- : Nächstes Kapitel.
- : Wiedergabe/Pause des Programms.
- : Stop-Programm.

## **Erstinstallation**

#### Setup 1: Wählen Sie das Land.

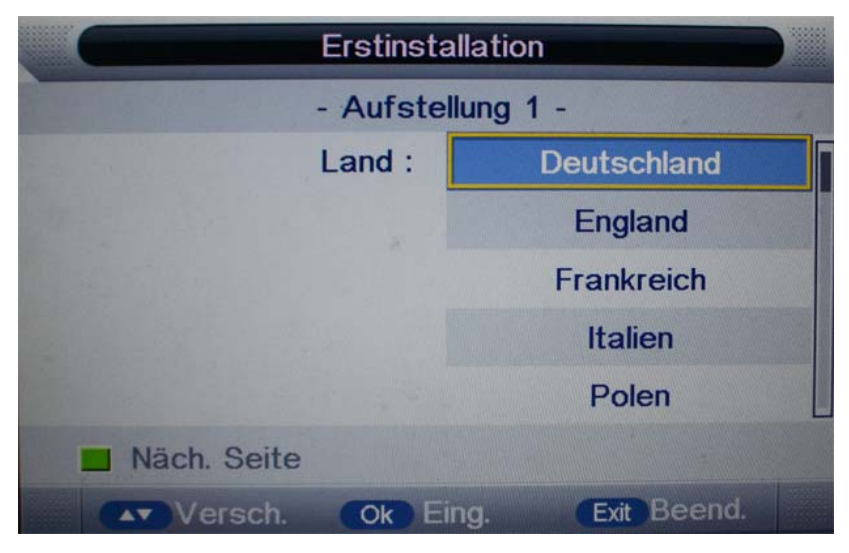

Setup 2: Wählen Sie die Sprache.

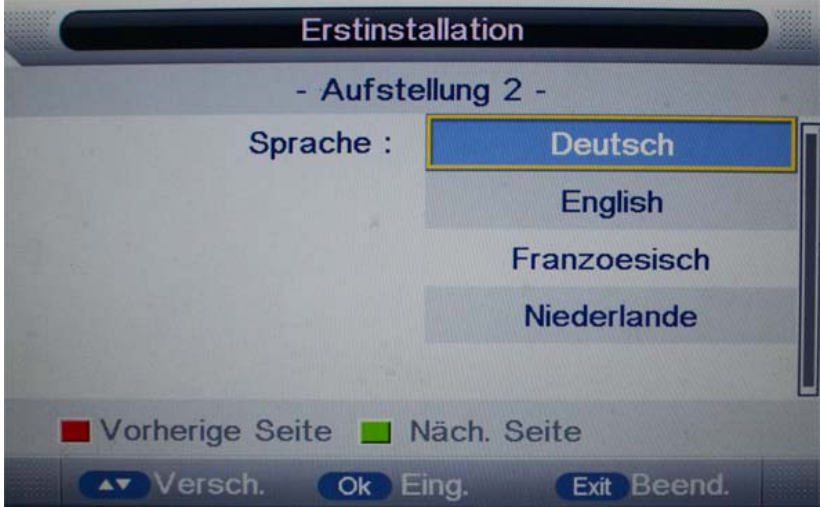

Setup 3: Autoabschaltung: Bei dieser Funktion würde das Gerät nach 1,2 oder 4 Stunden automatisch abschalten, falls in dieser Zeit keine Eingabe erfolgt.

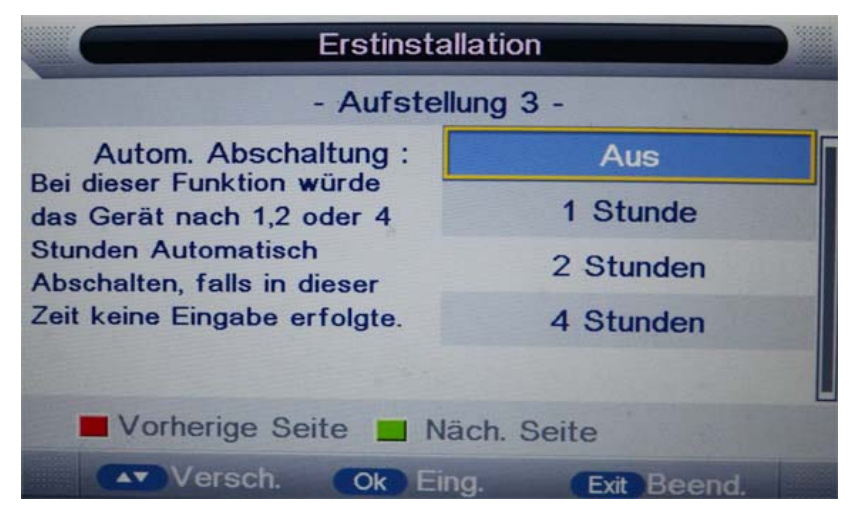

## **Erstinstallation**

Setup 4: Dienst auswählen: Bitte wählen Sie die Art ihres Empfangs.

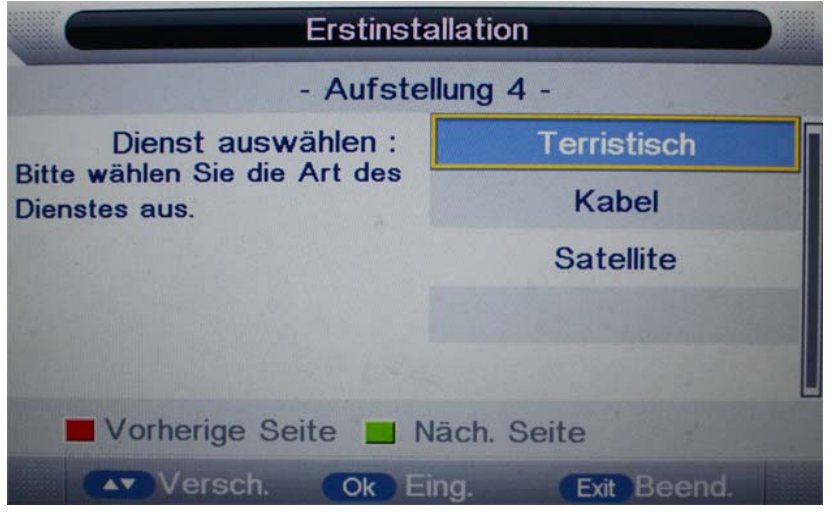

Setup 5: Automatische Suche : Alle / DTV / ATV

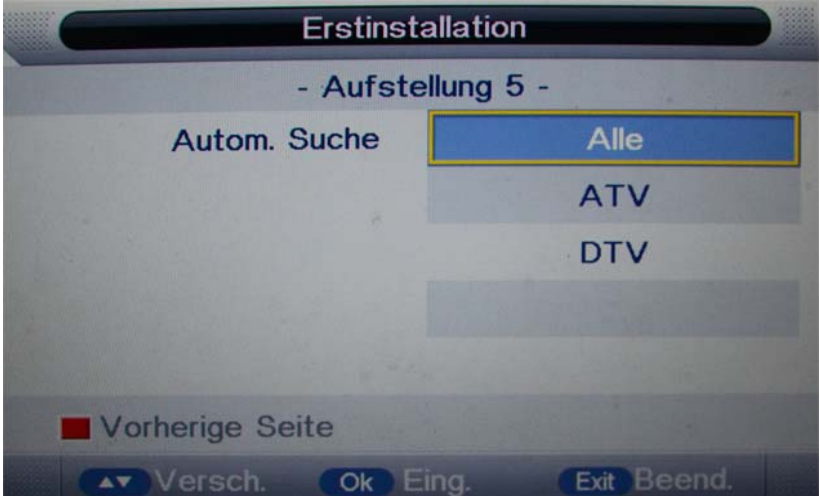

Setup 5: Satelliteneinstelung : Standardsenderliste laden / Satellitensystem

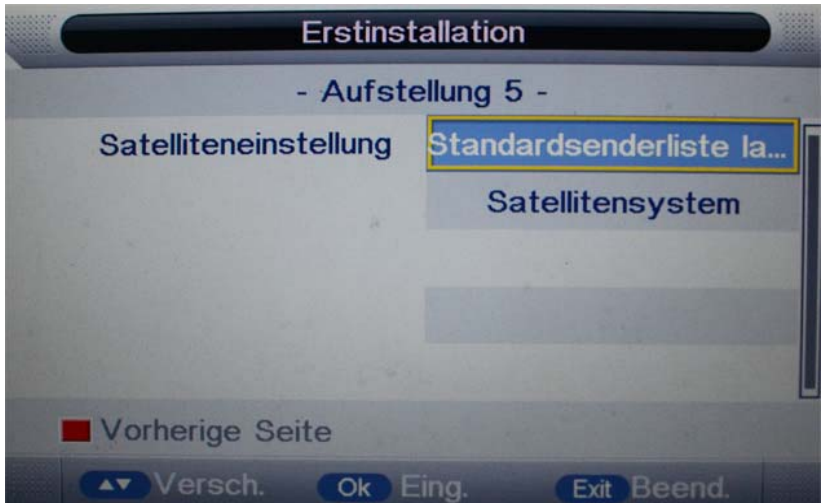

**Eingang**

**DTV ATV** AV **SCART YPBPR HDML PC** 

Median

**DVD** 

## **Grundlegende Bedienung**

### **An-/Ausschalten**

- 1. Verbinden Sie das Netzteil mit dem Adapter und mit dem TV-Gerät.
- 2. Um das TV-Gerät einzuschalten
	- Schalten Sie am **Hart-Schalter** das Gerät Ein
	- Drücken Sie den roten **Power Knopf** auf der Fernbedienung oder die **Power Taste** seitlich unten rechts auf dem TV-Gerät

### **Eingabequelle auswählen**

Drücken Sie die **EINGANG**-Taste auf dem Fernseher oder der Fernbedienung, um das Menü Eingabequelle anzuzeigen und verwenden Sie die Tasten CH+/ auf dem Fernseher oder die Tasten  $\wedge/\vee$  auf der Fernbedienung, um die Eingabequelle auszuwählen; drücken Sie zur Eingabe auf die OK-Taste auf der Fernbedienung.

Anmerkung: Stellen Sie vor der Auswahl der Eingabequelle sicher, dass die Anschlüsse korrekt vorgenommen wurden.

### **Grundlegende OSD-Menü-Bedienung**

Drücken Sie die **MENÜ**-Taste, um das OSD-Menü, wie unten dargestellt, anzuzeigen.

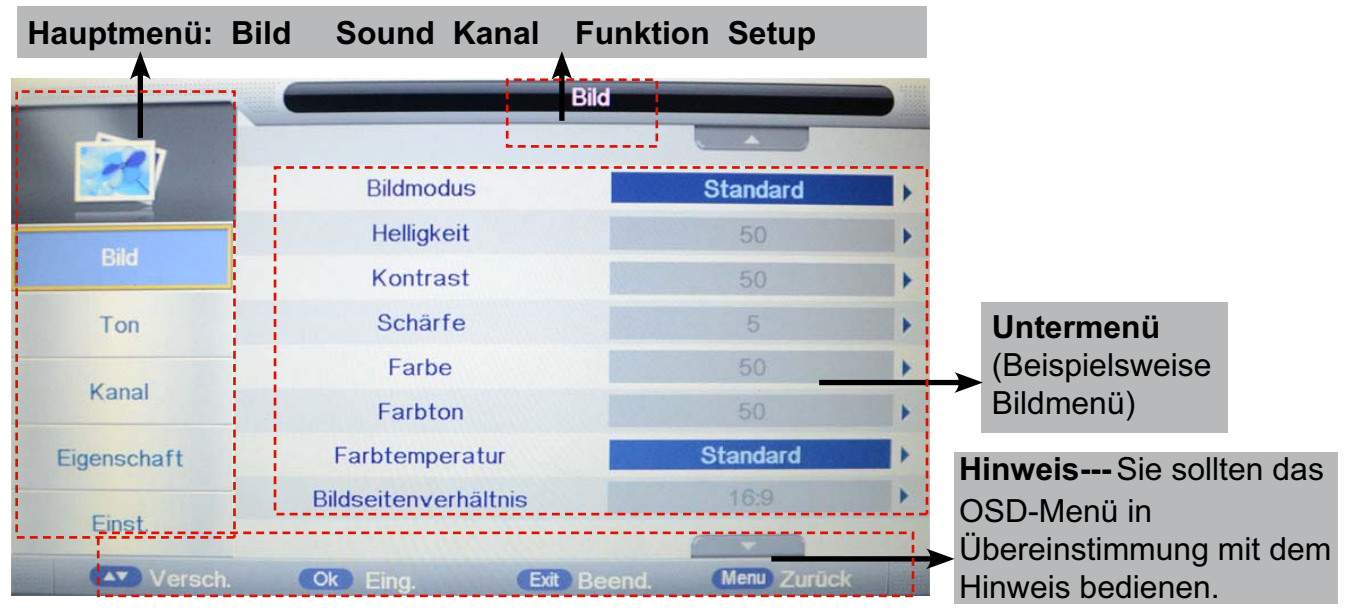

Verwenden Sie zur Auswahl des Hauptmenüs die ヘ / ∨-Tasten und drücken Sie auf die > / OK -Tasten, um in das Untermenü zu gelangen. Verwenden Sie im Untermenü die $\wedge$  /  $\vee$ -Tasten, um ein Funktionselement auszuwählen, drücken Sie die  $>$  / OK-Tasten, um das Setup-Menü aufzurufen; drücken Sie anschließend zum Anpassen die  $\langle \rangle$  -Taste oder zur Auswahl die  $\wedge$  /  $\vee$ -Taste und drücken Sie zum Bestätigen auf die OK/ $\lt$  / $>$ -Taste.

\* (Drücken Sie die Taste MENÜ/ <, um zum übergeordneten Menü zurückzukehren.

\* (Drücken Sie die VERLASSEN-Taste, um die Menüanzeige zu verlassen.)

#### Anmerkung 1: Lediglich wenn das entsprechende Signal eingegeben wird können die zugehörigen Elemente aktiviert werden

#### Anmerkung 2: Bedienen Sie das OSD-Menü bitte gemäß den Hinweisen am unteren Bannerrand.

#### **1. Bildmenü**

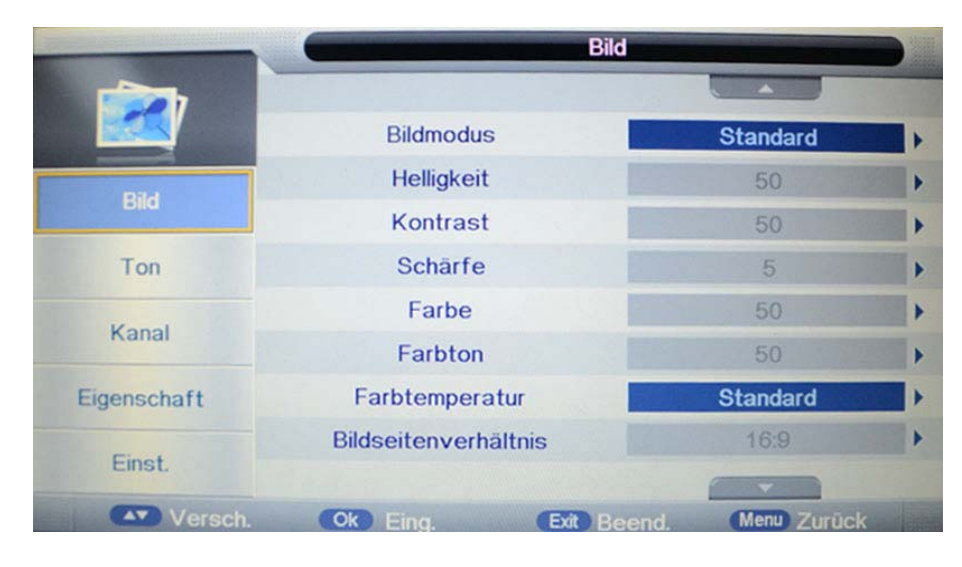

#### **Beschreibung**

**Bildmodus:** Wählen Sie den gewünschten Bildmodus unter Dynamisch, Standard, Fein und Benutzerdefiniert.

**Helligkeit:** Regelt das Schwarzniveau des Bildes.

**Kontrast:** Passt den Bildkontrast an.

**Schärfe:** Passt die Schärfe (grau und inaktiv im VGA/PC-Modus).

**Farbe:** Passt die Bildfarbe von schwarz nach weiß an.

**Farbton:** Steuert den Farbton (nur im NTSC-Modus).

**Farbtemp.:** Wählen Sie den optimalen Temperaturmodus für Ihre Augen unter warm, kalt und Standard aus.

**Bildschirmverhaeltnis:** Ändern den Bildschirm-Askpekt von 4:3, 16:9, Zoom1, Zoom2 oder Panorama usw.

**Geräuschreduktion:** Falls das empfangene Sendesignal schwach ist, können Sie die Option Geräuschreduktion auswählen, um das Video-Geräuschniveau von Aus, niedrig, mittel bis reduzieren.

### **2. Sound-Menü**

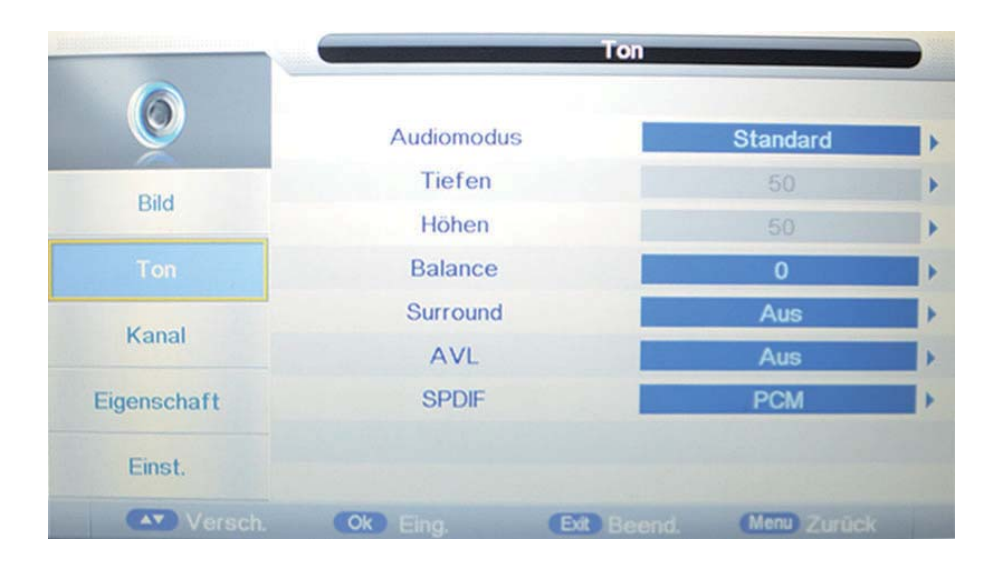

### **Beschreibung**

**Audio-Modus:** Wählen Sie den gewünschten Soundmodus unter Standard, Film, Musik, Sprache und Benutzerdefiniert aus.

**Bass:** Regelt das Niveau der tieferen Töne.

**Höhen:** Regelt das Niveau der höheren Töne.

**Balance:** Regelt die Audioausgabe zwischen dem linken und dem rechten Lautsprecher.

**Rundumklang (Surround):** Schaltet die Rundumklang-Funktion an/aus.

**Automatischen Lautstärkeniveau (AVL):** Ist diese Funktion aktiviert, werden die Lautstärken aller Quellen beibehalten.

**SPDIF:** Wählen Sie den SPDIF-Modus für den Fernseher unter Aus, PCM und Auto aus.

#### **3. Kanalmenü (Im ATV/DTV-Modus)**

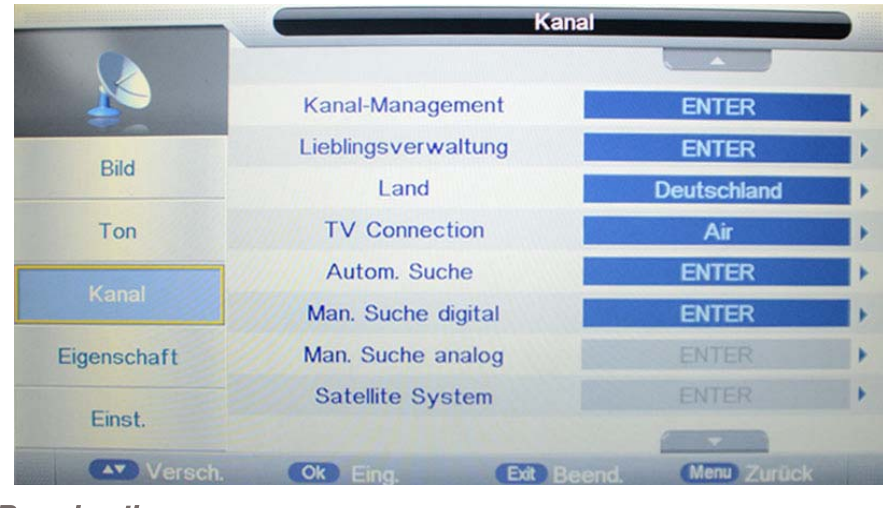

#### **Beschreibung**

**Kanalmanagement:** Rufen Sie das Menü Kanalmanagement auf, um die Kanäle zu bearbeiten.

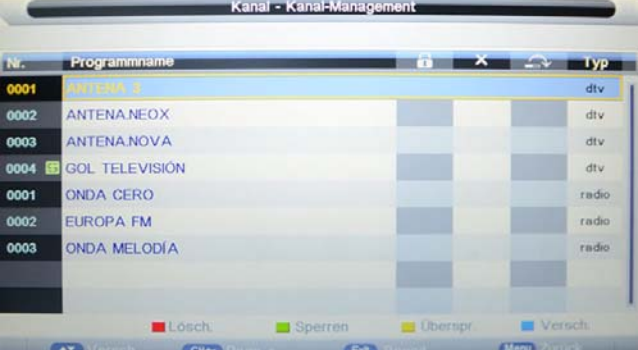

**Löschen:** Drücken Sie die **ROTE** Taste, um die Kanal zu markieren, den Sie löschen möchten und beim Verlassen erscheint ein Hinweis.

**Sperre:** Der Benutzer muss "Sperre aktiviert" (Funktionen – Sperre – Sperre aktivieren) auf An einstellen, um diese Funktion zu aktivieren. Drücken Sie die **GRÜNE** Taste, um den Kanal zu markieren (Sperre) oder abzubrechen (entsperren). Und zum Ansehen des Programms müssen Sie das Kennwort eingeben.

**Überspringen:** Drücken Sie auf die **GELBE** Taste, um den Kanal zu überspringen oder die Einstellung abzubrechen und das Programm wird nicht über die Tasten CH+/- programmiert.

**Tauschen:** Drücken Sie die BLAUE Taste, um den Kanal zu markieren, drücken Sie auf  $\land$  / $\lor$ , um ihn zu verschieben und drücken Sir auf die OK-Taste, um die Position zu vertauschen.

**Favoriten verwalten:** Favoritenkanäle über die Farbtasten hinzufügen und entfernen. Es sind bis zu 4 Favoritenlisten verfügbar, ROT-Fav1, GRÜN-Fav2, GELB-Fav3 und BLAU-Fav4.

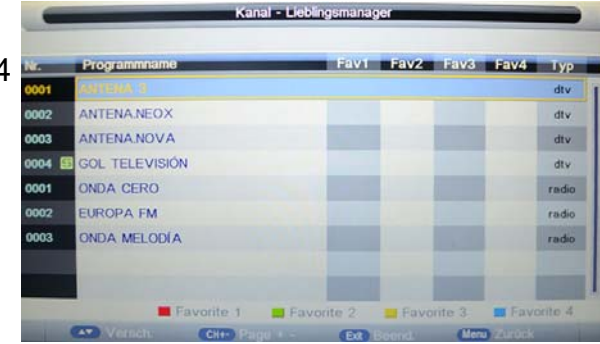

**Land:** Wählen Sie das Land aus. **TV Connection:** Wählen sie den DTV type zwischen Air(DVB-T), Cable(DVB-C),

Satellite(DVB-S2) aus.<br>Ist die Kindersicherung aktiviert, geben Sie bitte das Kennwort ein (Sperr-Kennwort im Funktionsmodus), um die automatische oder manuelle Suche zu starten.

**Automatische Suche:** Drücken Sie auf die OK-Taste, um das Menü der automatischen Suche zu öffnen, wählen Sie einen Suchmodus aus und drücken Sie zum Starten der automatischen Suche auf die OK-Taste.

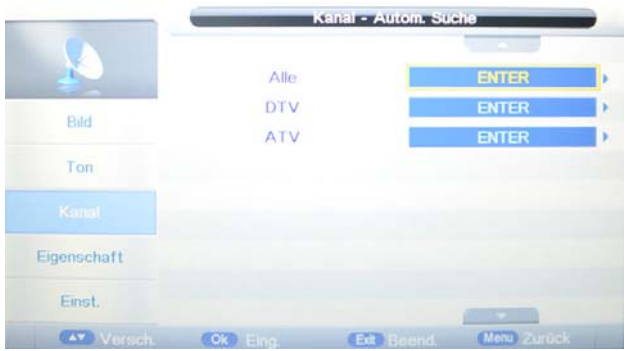

#### Anmerkung:

1. ALLE: Automatische Kanalsuche für DTV, ATV und Radio.

 DTV: Automatische Kanalsuche für DTV und Radio. ATV: Automatische Kanalsuche für ATV.

2. Wenn sich der Fernseher im automatischen Suchmodus befindet, können sie auf die MENÜ-Taste drücken, um die automatische Suche zu stoppen und zum vorherigen Menü zurückzukehren.

**DTV manuelle Suche:** Öffnen Sie das DTV-Menü für die manuelle Suche. Drücken Sie die  $\wedge$  /  $\vee$  -Taste, um das Kanalsymbol auszuwählen und drücken Sie die  $\langle$  /  $\rangle$ -Taste, um den Kanal auszuwählen; drücken Sie anschließen die $\wedge$  /  $\vee$  -Taste, um das "Start"-Symbol auszuwählen und drücken Sie auf die  $\langle / \rangle$ -Taste, um die manuelle Suche zu starten.

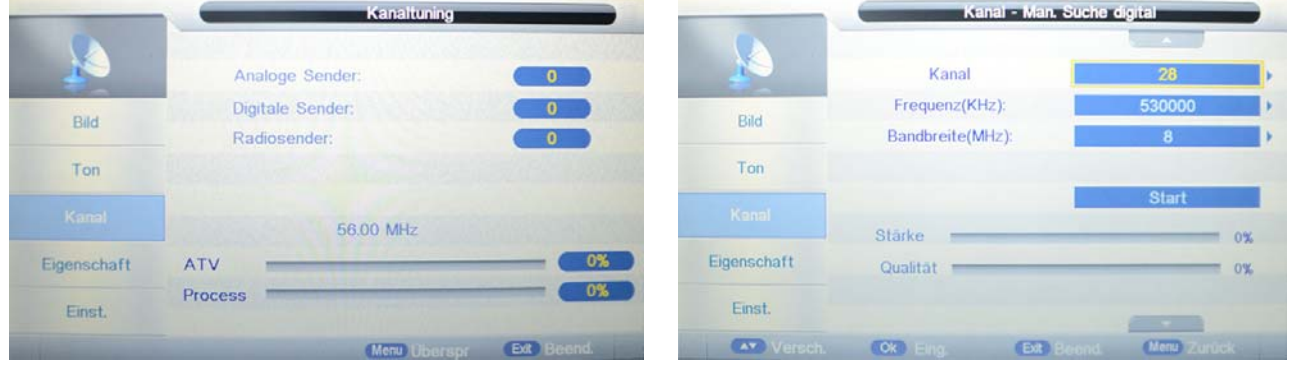

**MANUELLE ATV-SUCHE:** Öffnen Sie das ATV-Menü für die manuelle Suche. DVB-T DVB-C

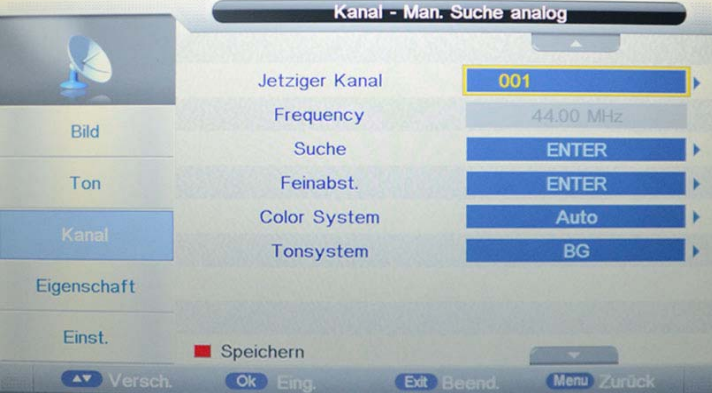

**Aktueller Kanal:** Wählen Sie den aktuellen Kanal für die manuelle Suche aus. **Suche:** Drücken Sie auf die OK-Taste, um das Such-Menü aufzurufen und durchsuchen Sie manuell die Frequenz über die  $\langle \cdot \rangle$ -Taste.

**Feineinstellung:** Drücken Sie auf die OK-Taste, um das Feineinstellungs-Menü aufzurufen und stellen Sie die Frequenz über die  $<$  /  $>$  -Taste ein. **Farb-/Sound-System:** Wählen Sie das Farb-/Sound-System für das Programm aus.

## **OSD Menü**

#### **Satellite System**

Press  $\wedge$  /  $\vee$  button für die TV Verbindung und wählen Sie "Satellite".

|             | Kanal                   |                  |                    |   |
|-------------|-------------------------|------------------|--------------------|---|
|             |                         |                  |                    |   |
|             | Kanal-Management        |                  | <b>ENTER</b>       |   |
| Bild        | Lieblingsverwaltung     |                  | <b>ENTER</b>       |   |
|             | Land                    |                  | <b>Deutschland</b> |   |
| Ton         | <b>TV Connection</b>    |                  | <b>Satellite</b>   | ь |
| Kanal       | Autom, Suche            |                  | <b>ENTER</b>       |   |
|             | Man. Suche digital      |                  | <b>ENTER</b>       | Þ |
| Eigenschaft | Man. Suche analog       |                  | <b>ENTER</b>       | ٠ |
| Einst.      | <b>Satellite System</b> |                  | <b>ENTER</b>       | ٠ |
|             |                         |                  |                    |   |
| AY Versch.  | OK<br>Eine.             | <b>Ext</b> Beend | Menu Zurück        |   |

Wählen Sie "Auto Search" wie folgt:

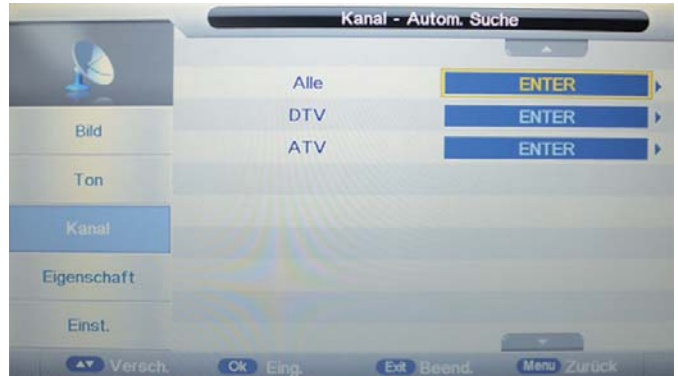

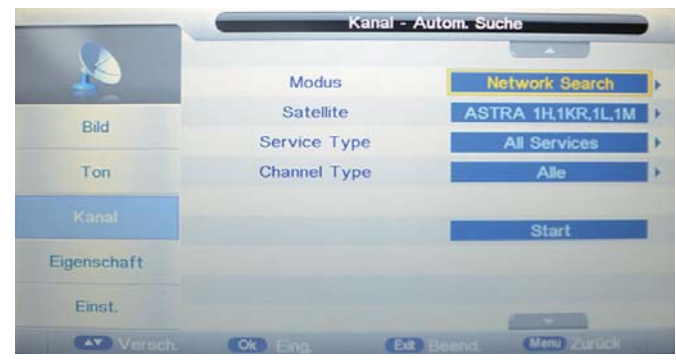

Wahlmöglichkeiten im "Satellite Auto Search Menü" sind folgende

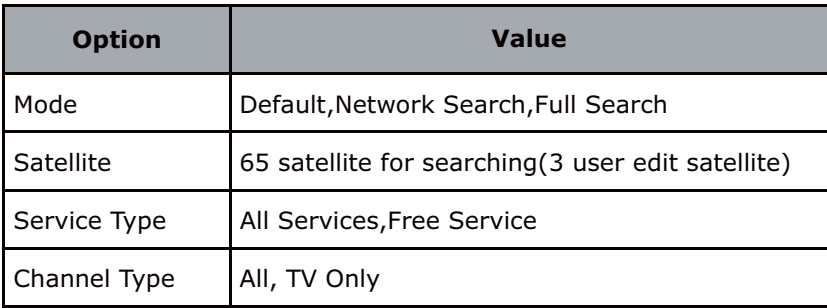

### **OSD Menü**

#### **Satellite System**

Press  $\wedge$  /  $\vee$  button für die TV Verbindung und wählen Sie "Satellite".

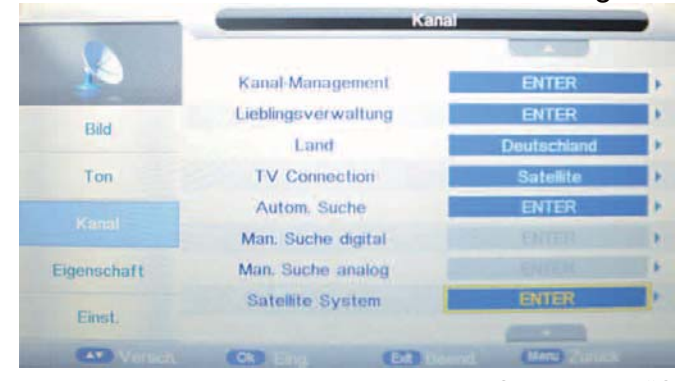

### Press  $\wedge$  /  $\vee$  button um eines der folgenden "Satelliten System" zu wählen:

Wahlmöglichkeiten in dem "Satelliten List Menu" sind in der folgenden Tabelle aufgeführt:

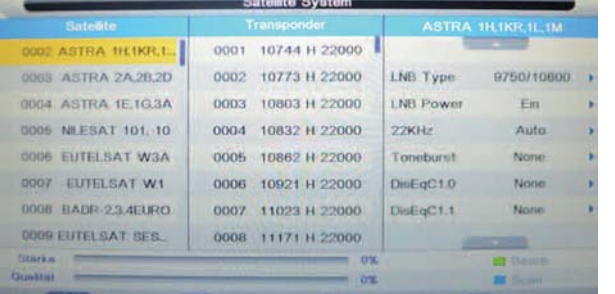

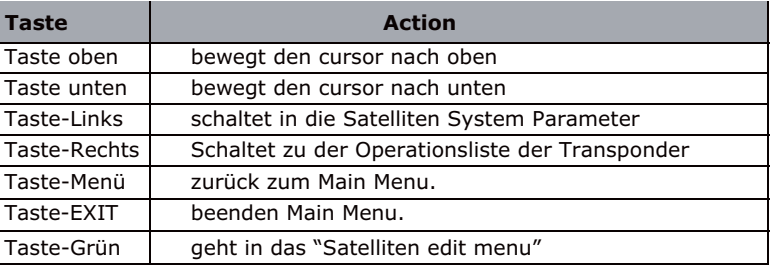

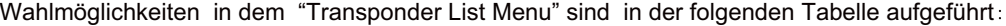

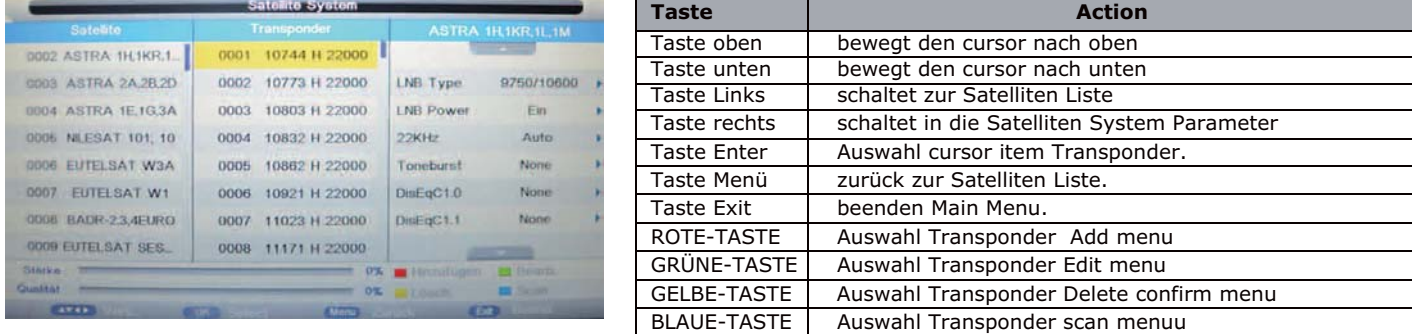

#### Wahlmöglichkeiten in dem "Setting Menu" sind in der folgenden Tabelle aufgeführt:

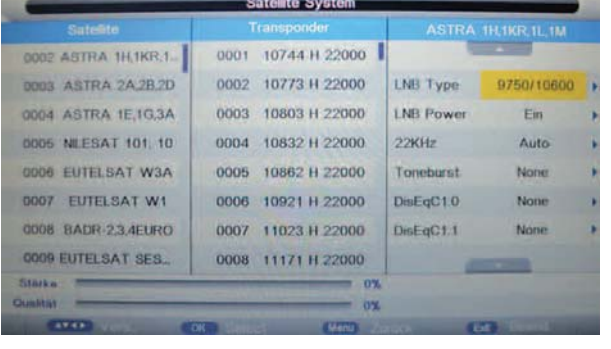

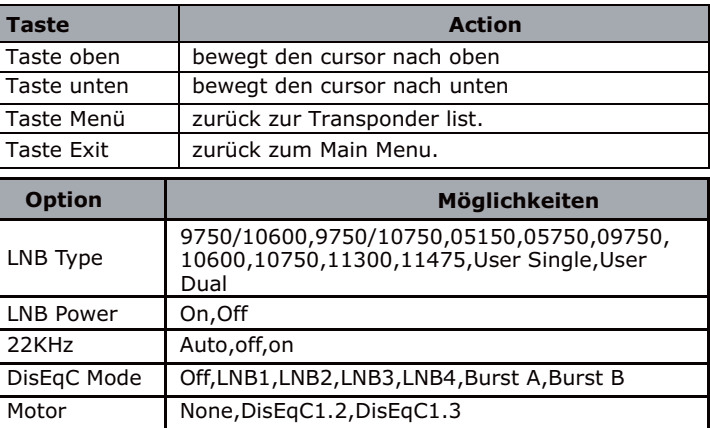

Unter Menü-Punkt "Kanal" - Seite-2

 schalten Sie die 5 Volt Antennen Spannung Ein oder Aus

#### **4. Funktionsmenü**

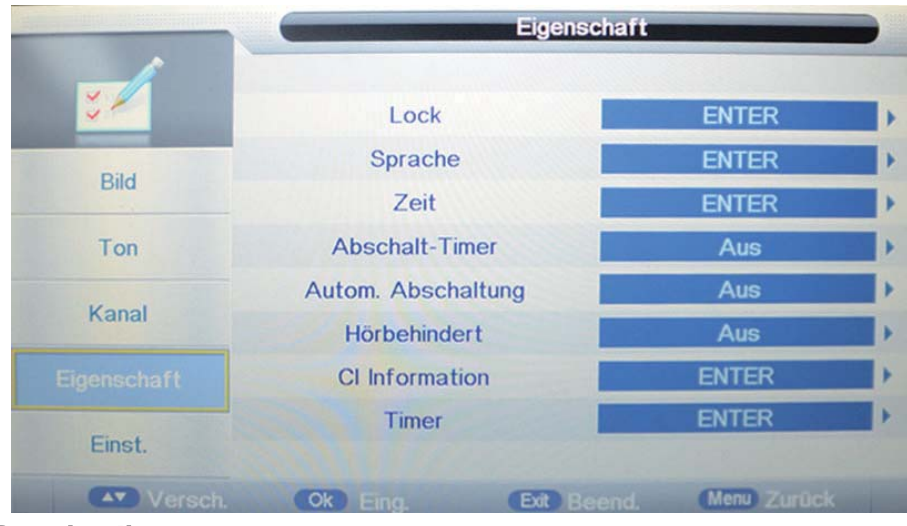

#### **Beschreibung**

**Sperre:** Dieses Menü ermöglicht Ihnen das Sperren bestimmter Fernseherfunktionen, sodass diese nicht verwendet oder angezeigt werden können. Wenn Sie beispielsweise nicht wünschen, dass bestimmte Kanäle von Kindern angesehen werden oder wenn der Fernseher in einem Hotel verwendet wird und Sie bestimmte Kanäle sperren möchten.

Wenn Sie das Sperr-Menü des Systems öffnen, werden Sie nach dem Kennwort gefragt. Standardmäßig ist es 0000.

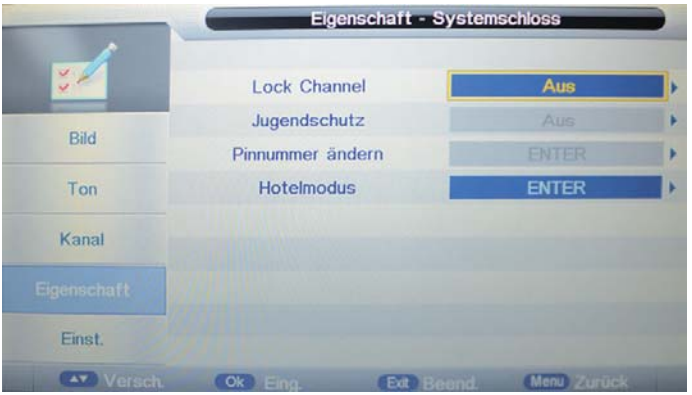

**Sperre aktivieren –** Schaltet die Sperr-Funktion ein/aus.

**Anmerkung:** Wenn eingeschaltet, sind die untenstehenden Funktionen Kindersicherung und Änderung des PIN gesperrt, und die Funktionen Sperre (im Kanalmanagement), automatische Suche, manuelle DTV-Suche, manuelle ATV-Suche im Kanalmenü sind ebenfalls gesperrt.

**Kindersicherung –** Wählen Sie die Kindersicherungsmodus aus oder schalten Sie die Funktion aus.

**Den PIN-Code ändern –** Drücken Sie zum Aufrufen auf die OK-Taste, geben Sie zuerst den aktuellen Code ein und geben Sie anschließend Ihren neuen Code ein und bestätigen Sie diesen neuen Code.

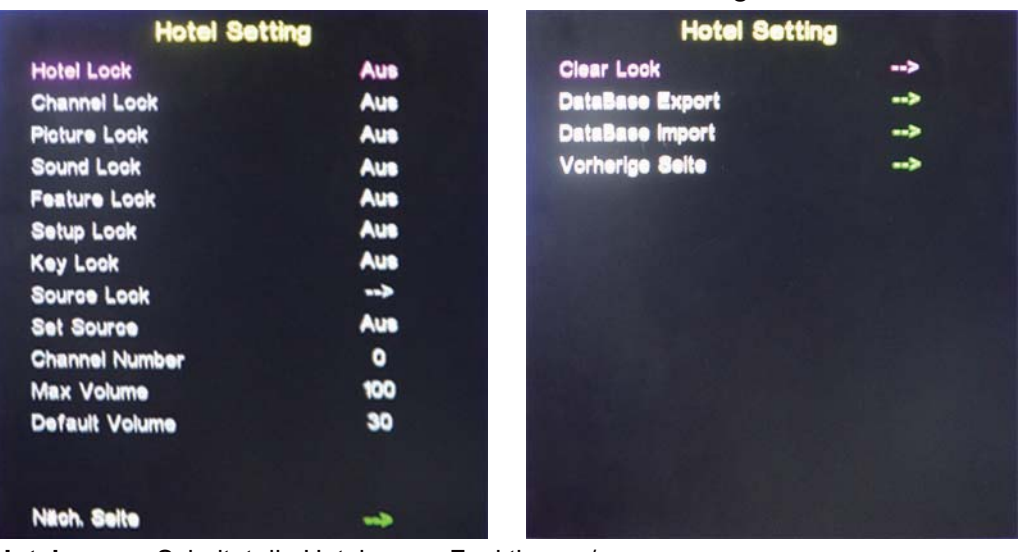

**Hotelmodus –** Öffnen Sie das Menü Hoteleinstellungen.

**Hotelsperre:** Schaltet die Hotelsperre-Funktion an/aus.

**Kanalsperre:** Deaktiviert das Kanalmenü im OSD.

**Bildsperre:** Deaktiviert das Bildmenü im OSD.

**Sound-Sperre:** Deaktiviert das Soundmenü im OSD.

**Funktionssperre:** Deaktiviert das Funktionsmenü im OSD.

**Setup-Sperre:** Deaktiviert das Setup-Menü im OSD.

**Tasten-Sperre:** Deaktiviert die Tasten auf dem Fernsehgerät.

**Quellen-Sperre:** Deaktiviert die gewünschte Eingabequelle.

**Quelle einstellen:** Wählt die voreingestellte Quelle aus, wenn Sie den Fernseher einschalten.

**Kanalnummer:** Wählt die voreingestellt Kanalnummer aus, wenn Sie den Fernseher einschalten.

**Maximale Lautstärke:** Stellt die maximale Lautstärke des Fernsehers ein.

**Voreingestellte Lautstärke:** Die Lautstärke bei eingeschaltetem Programm ist voreingestellt.

**Sperren aufheben:** Alle oben genannten Sperren werden aufgehoben, was bedeutet, dass alle Sperren auf AUS gestellt werden und die maximale Lautstärke 100 beträgt.

**Datenbankexport:** Exportiert alle Hoteleinstellungen zu einem USB-Gerät.

**Datenbankimport:** Importiert alle Hoteleinstellungen zu einem USB-Gerät.

**Prevlous Seite:** Wählen Sie Vorherige Seite Artikel, drücken Sie die Taste OK, um zur vorherigen Seite zurückzukehren.

**Sprache:** Verschiedene verfügbare Sprachoptionen können eingestellt werden.

**Uhr:** Ermöglicht das stellen der Uhr (standardmäßig werden die Daten automatisch vom digitalen Signal übernommen).

**Schlaf-Zeitschaltuhr:** Ermöglicht das einstellen einer Schlaf-Zeitschaltuhr, sodass der Fernseher nach einer bestimmten Zeit automatisch ausgeschaltet wird.

**Automatische Abschaltung:** Der Fernseher schaltet sich automatisch selbst aus, falls in der von Ihnen ausgewählten Zeit keine Statusänderung vorgenommen wird. Sie können 1 Stunde, 2 Stunden, 4 Stunden oder aus wählen.

**Hörgeschädigte:** Sie können Die Funktion für Hörgeschädigte einschalten, welche zusätzliche Informationen und Untertitel bereitstellt.

**CI-Info:** Pay-per-View-Dienste erfordern eine "Smartcard", die in den Fernseher eingesetzt wird. Wenn Sie einen Pay-per-View-Dienst abonniert haben, wird der Anbieter Ihnen eine 'CAM' oder "Smartcard" zur Verfügung stellen. Die CAM kann in den COMMON INTERFACE PORT (CI Card In) (HERKÖMMLICHEN SCHNITTSTELLENANSCHLUSS) eingesetzt werden.

**Timer:** Menü für die Timer Funktionen, bitte schauen sie im Kapitel "EPG" .

#### **5. SETUP-Menü**

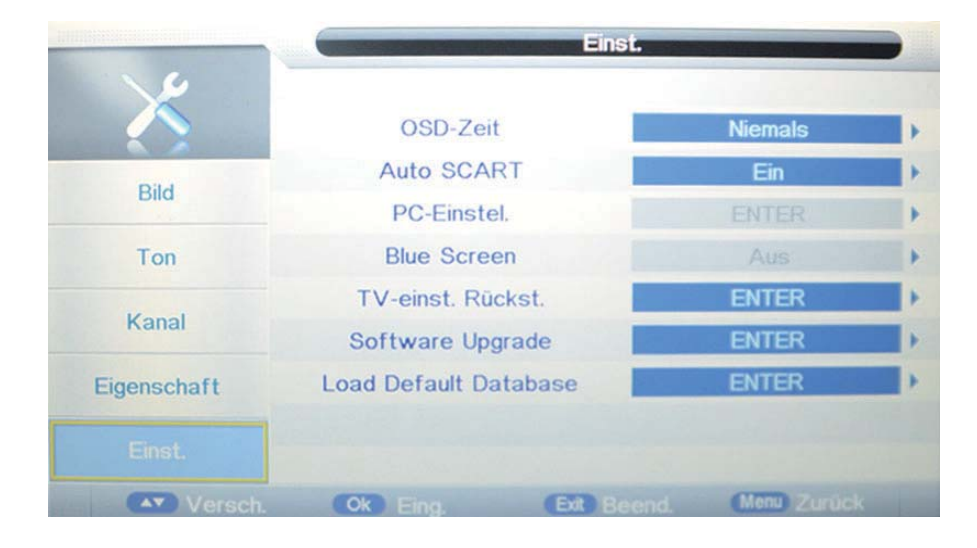

#### Beschreibung

**OSD-Zeitschaltuhr:** Ermöglicht Ihnen das Einstellen der Zeit, die das Bildschirmmenü angezeigt wird, bevor es ausgeblendet wird.

**Auto-SCART:** Der Fernseher wechselt automatisch zur SCART-Quelle, wenn der Fernseher an ein SCART-Gerät angeschlossen wird.

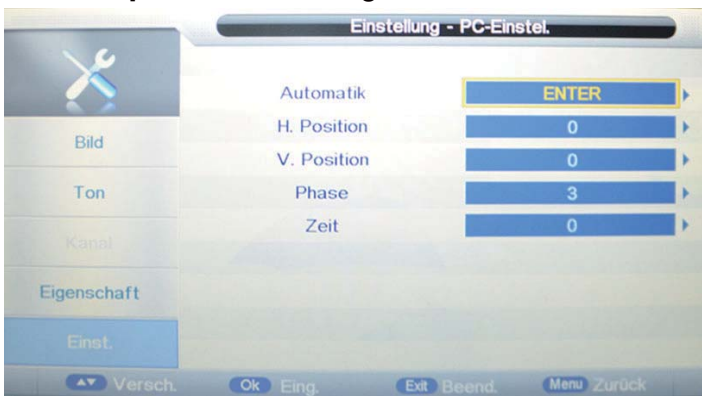

**PC-Setup:** PC-Einstellungen im PC-Modus ändern.

**Automatische Anpassung:** Stellt die Bildschirmparameter automatisch ein.

**H/V-Position:** Regelt die Traversen-/Vertikalen-Position des Bildschirms.

**Phase:** Passt die Phase der ADC-Abtast-Takt relativ zum Sync-Signal an, bis ein stabiles Bild erhalten wird.

**Uhr:** Passt die Pixel-Taktfrequenz an, bis die Bildgröße für den Bildschirm maximiert ist.

**Blauer Bildschirm:** Ändert den Hintergrund, wenn zwischen einem leeren und einem blauen Bildschirm keine Eingabe erfolgt (nur bei einigen Quellen verfügbar).

**Rücksetzung der TV-Einstellungen** – Dies löscht alle TV-Einstellungen für diesen Fernseher. **Software-Upgrade:** Von Zeit zu Zeit geben wir eine neue Firmware frei, um die Leistung des Fernsehers zu verbessern (als Download verfügbar). Über dieses Menü können Sie das Software-Upgrade auf Ihren Fernseher anwenden. Weitere Einzelheiten über diesen Vorgang werden mit der Firmware herausgegeben. Kontaktieren Sie die Hilfe-Hotline oder schlagen Sie im Abschnitt 'Produkt-Support' auf dieser Website nach.

## **Multimedia-Bedienung**

#### **Grundlegende Bedienung**

1). Drücken Sie auf die EINGANG -Taste auf der Fernbedienung, um das Menü der Eingabequelle anzuzeigen, wählen Sie über die ▲ / ▼ -Tasten die Medienquelle aus und drücken Sie zum Aufrufen des unten dargestellten Multimedia-Menüs auf die OK-Taste.

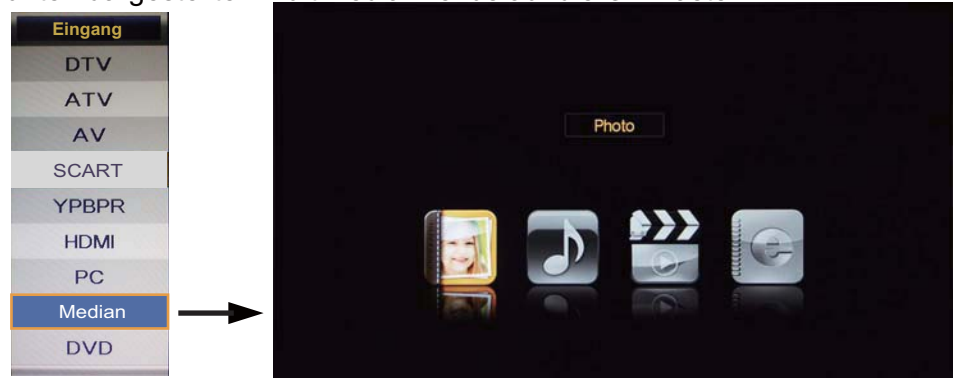

2). Schließen Sie ein USB-Gerät an und wählen Sie einen Medien-Modus unter Foto, Musik, Film und E-Book aus; anschließend sehen Sie den Gerätenamen auf dem Bildschirm wie unten dargestellt angezeigt.

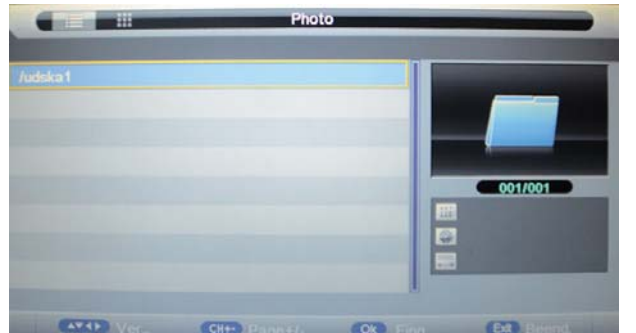

- Tipps zur Bedienung

3). Drücken Sie die  $\wedge$  / $\vee$ -Taste, um ein USB-Gerät auszuwählen und drücken Sie zur Eingabe der Dateiliste wie unten dargestellt auf die OK-Taste.

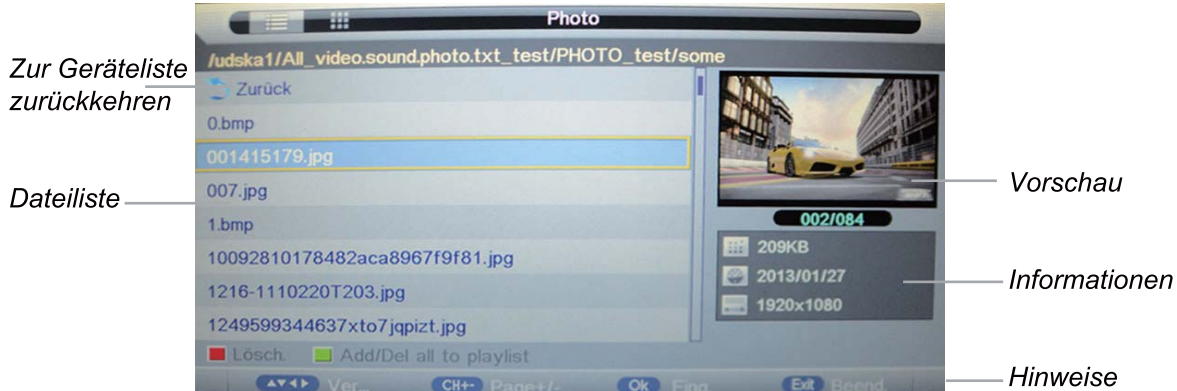

Drücken Sie zum Navigieren die  $\land$  V-Tasten (drücken Sie die OK-Taste, um eine Datei auszuwählen oder einen Ordner zu öffnen).

Drücken Sie die **ROTE** Taste, um die Datei zu löschen; drücken Sie die **GRÜNE** Taste, um alle Datei der Wiedergabeliste zu markieren oder zu löschen.

Drücken Sie die **OK**-Taste, um die ausgewählte Datei in der Wiedergabeliste zu markieren oder zu löschen. Drücken Sie auf die < -Taste, um zum vorherigen Menü zurückzukehren. Drücken Sir auf die VERLASSEN-Taste, um die Liste der Dateianzeigeart ( $\zeta$ ) oder die Miniaturansicht ( $\geq$ ) auszuwählen.

Drücken Sie erneut auf Verlassen, um zum Haupt-MENÜ zurückzukehren.

Drücken Sie nun auf die  $\blacktriangleright$  -Taste, um die ausgewählten oder im Order ausgewählten (markierten) Dateien zu programmieren.

Drücken Sie zum Stoppen auf die -Taste und verlassen Sie das Vollbild-Programm; bitte beachten Sie die Hinweise am unteren Bildschirmrand.

### **Multimedia-Bedienung**

#### **1. Foto**

Zeigt ein Foto an **NNOQ®** 

Drücken Sie auf die  $\blacktriangleleft$  /  $\blacktriangleright$ -Taste, um eine Option aus der Tabelle auszuwählen und drücken Sie für Änderungen auf die **OK**-Taste.

**Anmerkung:** Sie können auf die OK-Taste drücken, um die Optionstabelle anzuzeigen, wenn diese ausgeblendet wird.

- Die Wiedergabe von Fotos Wiedergeben/Pausieren.
- Das Vollbildprogramm stoppen und verlassen.
- Direkte Wiedergabe der vorherigen oder nächsten Datei.
- Dreht das Bild (0, 90, 180, 270).
- $\mathcal{L}$  Zoomt in ein Bild hinein/heraus; im Zoom-Modus können Sie das Bild mittels der Cursortaste nach links/rechts/unten/oben bewegen.
- Zeit die Informationen zur aktuellen Datei an.
- Zeit das Menü Foto-Setup an und wählt Wiederholungsmodus, Hintergrundmusik, Musik Quelle  $\Box$  Diashow-Zeiten, und Effekt aus.<br> $\Box$  Zeigt die Wiedergabeliste an.
- Zeigt die Wiedergabeliste an.

#### **2. Musik**

#### Spielt Musik ab

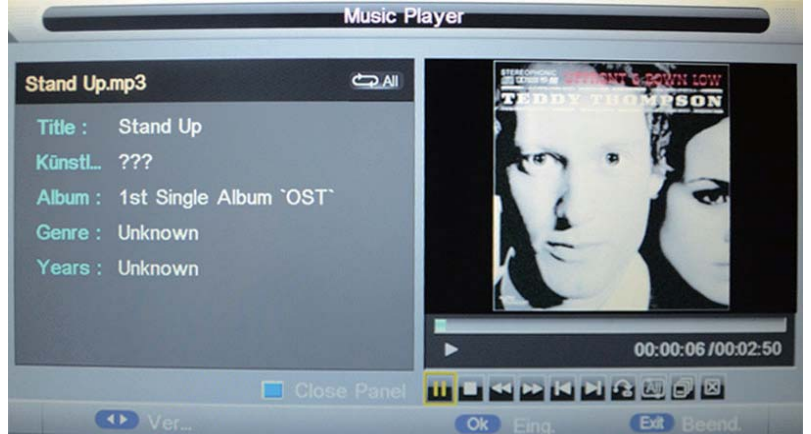

Drücken Sie auf die  $\blacktriangleleft$  /  $\blacktriangleright$  -Taste, um eine Option aus der Tabelle auszuwählen und drücken Sie für Änderungen auf die **OK**-Taste.

Die Musikwiedergabe Wiedergeben/Pausieren.

- Die Musikwiedergabe stoppen und verlassen.
- **Schneller Rück- und Vorlauf.**
- Direkte Wiedergabe der vorherigen oder nächsten Datei.
- ALL Wählt den Wiederholungsmodus für die Musikwiedergabe aus.
- **Wechselt zwischen den Fenstern "Information" und "Wiedergabeliste".**
- Schaltet die Bildschirmwiedergabe aus (BLAUE Taste als Schnelltaste) und lässt sich über die Netztaste einschalten).

## **Multimedia-Bedienung**

#### **3. Film**

Spielt den Film ab

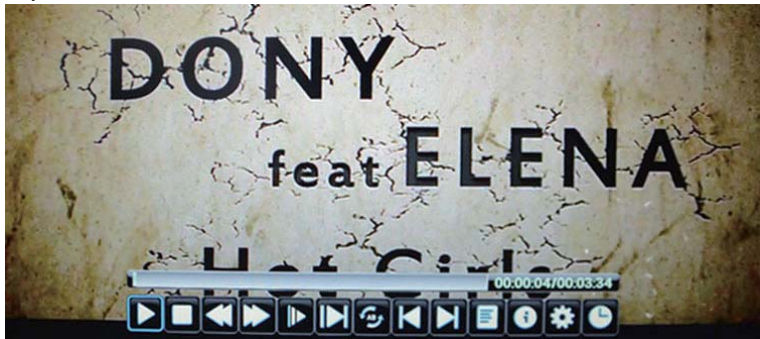

Drücken Sie auf die (/ > -Taste, um eine Option aus der Tabelle auszuwählen und drücken Sie für Änderungen auf die OK-Taste.

**Anmerkung:** Sie können auf die **OK**-Taste drücken, um die Optionstabelle anzuzeigen, wenn diese ausgeblendet wird.

- Die Filmwiedergabe Wiedergeben/Pausieren.
- Das Vollbildprogramm stoppen und verlassen.
- Schneller Rück- und Vorlauf.
- **Den Film im Zeitlupenmodus abspielen.**
- Den Film im Zeitlupenmodus abspielen.
- **A**<sub>B</sub> Die A-B-Wiederholungsmodus einstellen.
- Direkte Wiedergabe der vorherigen oder nächsten Datei.
- Zeigt die Wiedergabeliste an.
- Zeit die Informationen zur aktuellen Datei an.
- Zeigt das Menü Film-Setup an und stellt den Programm-, Untertitel-, Ton- und Wiederholungsmodus ein.
- Modus Gehe zu Zeit eingeben und die Wiedergabe direkt starten.

#### **4. E-Book**

#### Gibt den Text wieder

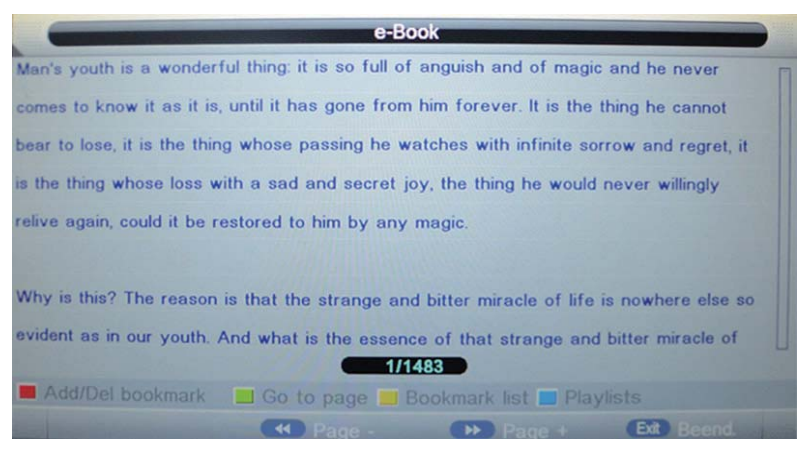

 Blättern zur vorherigen/nächsten Textseite. **ROTE Taste:** Löscht oder fügt ein Lesezeichen hinzu. **GRÜNE Taste:** Geht zur angegebenen Seite. **GELBE Taste:** Zeigt die Lesezeichenliste an. **BLAUE Taste:** Zeigt die Wiedergabeliste an.

### **Elektronischer Programm Führer**

Drücken sie die **EPG**-Taste auf der Fernbedienung, um das EPG-Menü anzuzeigen.

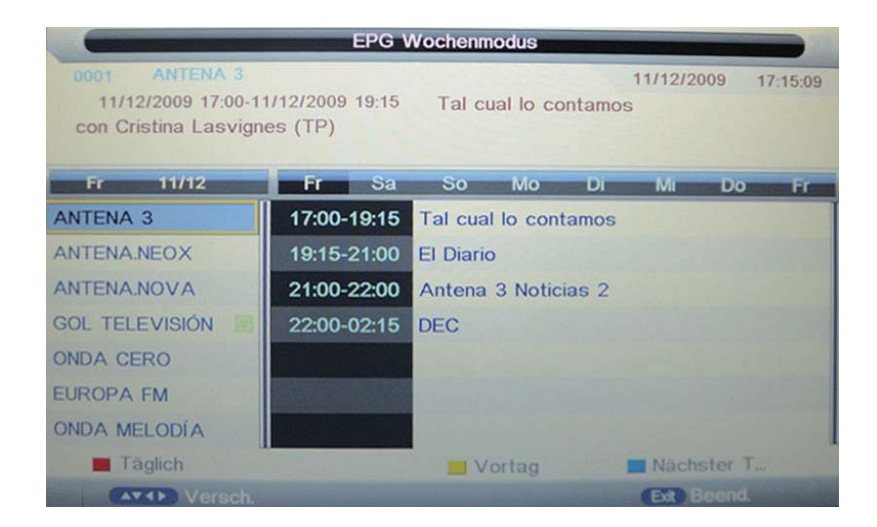

**EPG-Modus:** Drücken Sie die ROTE Taste, um zum EPG-Anzeigemodus zu wechseln.

Tages-Modus: zeigt die Programminformationen an, die im Tages-Modus gesendet werden. Wochen-Modus: zeigt die Programminformationen an, die im Wochen-Modus gesendet werden.

**Erinnerungsmeldung:** Drücken Sie die GRÜNE Taste einmal, um für ein Programm, das Sie ansehen möchten, zu erstellen und drücken Sie erneut auf die GRÜNE Taste, um abzubrechen.Für detaillierte Erinnerung Einstellungen, nehmen Sie bitte folgenden als Referenz.

#### **Timer / PVR(OPTIONAL)**

Wähle das Timer menu (Menu  $\rightarrow$  Feature  $\rightarrow$  Timer) um festzulegen.

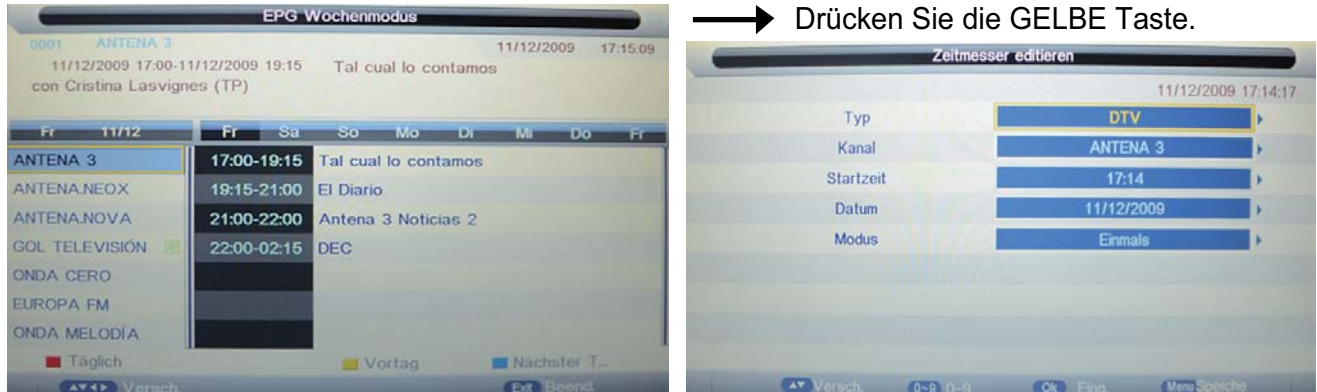

**Type:** Wählen Sie den Type der Aufnahmequelle. **Channel:** Wählen Sie den entsprechenden Kanal. **Start Time:** Wählen Sie die Startzeit der Aufnahme. **Date:** Wählen Sie das Datum der Aufnahme. **Mode:** Wählen Sie den mode für Ihre Aufname.

**Vorheriger/nächster Tag:** Drücken Sie die GELBE/BLAUE Taste, um die Programme des vorherigen oder nächsten Tages anzuzeigen.

#### **Fundamentale Inbetriebnahme**

Drücken Sie auf die Power-Taste (Ein/Aus) des Fernsehers oder des Fernbediengeräts. Danach auf die INPUT-Taste (Eingabetaste) drücken, um den DVD-Modus auszuwählen.

Falls keine Diskette in den DVD-Player eingelegt wurde, wird "NO DISC" (Keine Diskette vorhanden) auf dem Bildschirm angezeigt.

Schieben Sie die Diskette wie mit dem Bild neben dem Disketten-Einsteckschlitz angezeigt ein.

Die Abspielfläche nicht berühren.

Halten Sie die Diskette mit Ihren Fingern an deren Außenrand und schieben die Diskette vorsichtig in den Disketten-Einsteckschlitz ein. Der Player zieht die Diskette danach automatisch ein.

Zum "Auswerfen" der Diskette drücken Sie auf die EJECT-Taste (Auswurftaste) des Fernsehers oder drücken auf die " $\triangle$ " -Taste des Fernbediengeräts.

DVD-Einstellmodus

Im Einstellmodus finden Sie das Menü für die Konfiguration der Seite mit den allgemeinen Einstellungen, der Seite zum Einstellen des Audios, der Dolby-Digital-Seite, der Seite mit den Einstellungen sowie der Seite für die bevorzugten Einstellungen.

Zum Auswählen der Einträge im Einstellmenü drücken Sie auf die Navigations-Pfeiltasten, die SETUP-Taste (Einstelltaste) und auf die OK-Taste.

Drücken Sie zuerst auf die SETUP-Taste (Einstelltaste), um das SETUP-Menü (Einstellmenü) aufzurufen. Danach auf die RECHTS-Pfeiltaste drücken, um das nächste Untermenü aufzurufen.

Drücken Sie erneut auf die SETUP-Taste (Einstelltaste), um das Einstellmenü zu verlassen.

### **Allgemeine Einstellung**

TV-Bildschirm

4:3/Pan Scan

Dieses Breiten-/Längenverhältnis wird ausgewählt, wenn der Player an einen Normal-Fernseher angeschlossen wird. Die Breitschirm-Bilder werden auf dem Bildschirm angezeigt, wobei jedoch einige Partien der Bilder automatisch abgeschnitten werden.

#### 4:3/Letter Box

Dieses Breiten-/Längenverhältnis wird ausgewählt, wenn der Player an einen Normal-Fernseher angeschlossen wird. Die Breitschirm-Bilder werden auf dem Fernsehbildschirm mit schwarzen Balken oben und unten auf dem Bildschirm angezeigt.

Wide

Dieses Breiten-/Längenverhältnis wird ausgewählt, wenn der Player an einen Breitschirm-Fernseher angeschlossen wird.

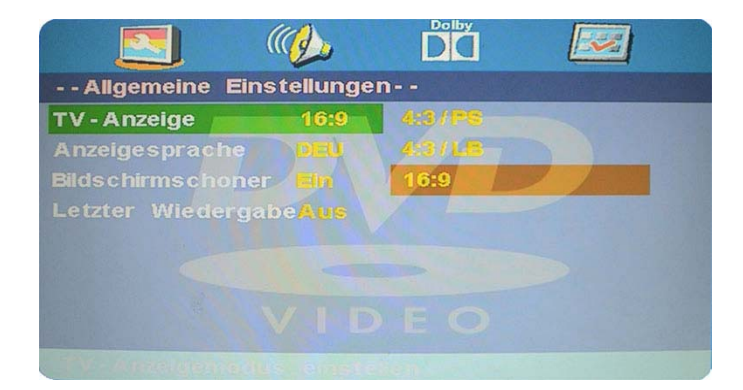

#### **OSD-Sprache**

**Auswählen der OSD-Sprache.**

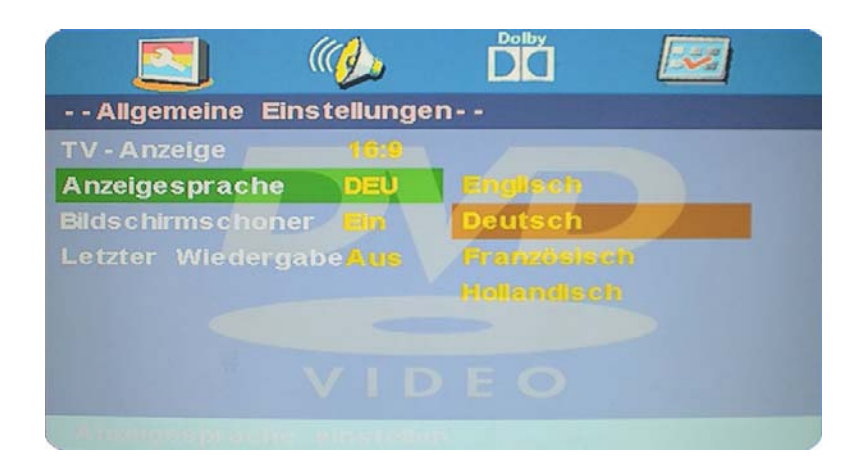

#### **Bildschirmschoner**

**Aktivieren Sie den Bildschirmschoner. Das Bild des Bildschirmschoners erscheint, wenn der Player angehalten wird oder wenn das Bild einige Minuten unverändert bleibt. Mit diesem Bildschirmschoner wird der Bildschirm vor Schäden geschont.**

**Ein (Bildschirmschoner aktivieren) Aus (Bildschirmschoner deaktivieren)**

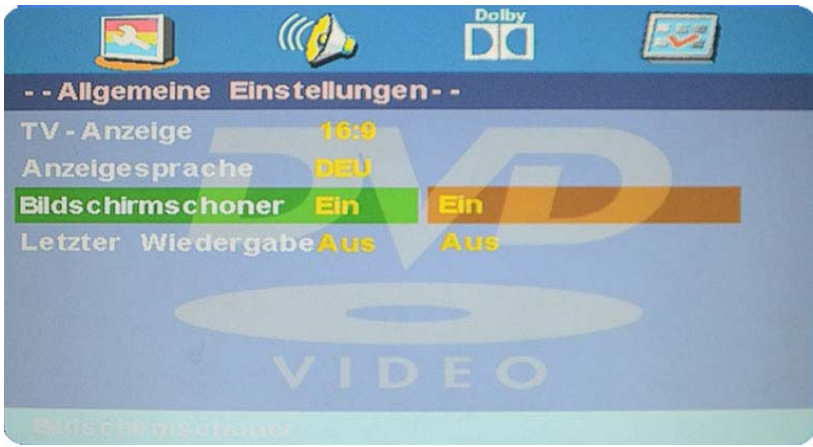

**Letzter Speicher**

**Zum Einstellen der Einträge im letzten Speicher und der "ON"- und "OFF"-Option (EIN, bzw. AUS).**

**Wenn die letzte Speichergruppe im "EIN"-Modus ist, wird das Gerät vor dem Ausschalten diese Speichergruppe herunterfahren. Beim Neuladen des Geräts kehrt dieses zu der Gruppezurück, bei der das Gerät letztes Mal auseschaltet wurde.**

**Wählen Sie jedes Mal, wenn das Gerät automatisch auf die Standardeinstellungen zurück schaltet, "OFF" (AUS) aus.**

**Ein (Speicher aktivieren)**

**Aus (Speicher deaktivieren)**

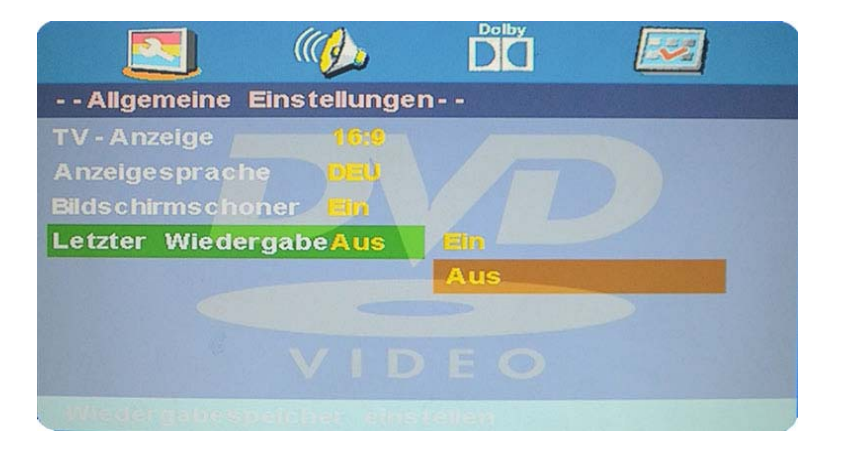

### **AUDIO-Einstellung**

Lautsprechereinstellung

Drücken Sie auf der "Audioeinstellungs-Seite" auf die " "-Taste, um die "Lautsprechereinstellung" -Option auszuwählen, und danach auf "OK ENTER" (OK EINGABE) oder auf die " ▶ "-Taste (Abspielen) auf der "Lautsprechereinstellungsseite".

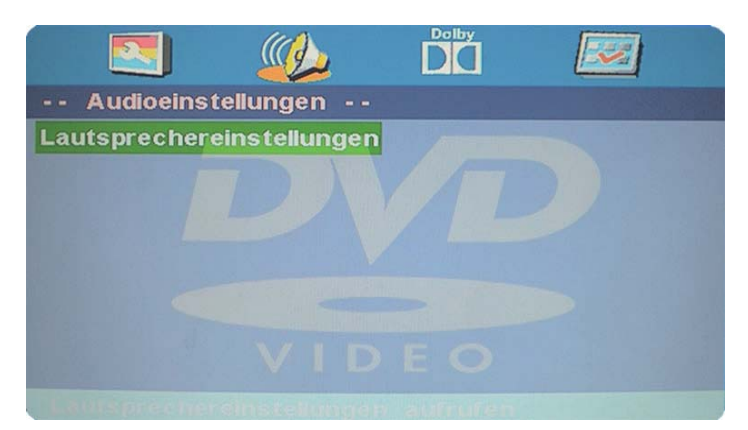

### Abwärtsmischen

#### LT/RT

Falls eine Diskette mit einem Mehrkanal-Soundtrack aufgezeichnet wurde, ist das Ausgabesignal im linken und rechten Kanal aufgenommen.

#### Stereo

Falls eine Diskette mit einem Mehrkanal-Soundtrack aufgezeichnet wurde, ist das Ausgabesignal im Stereo aufgenommen.

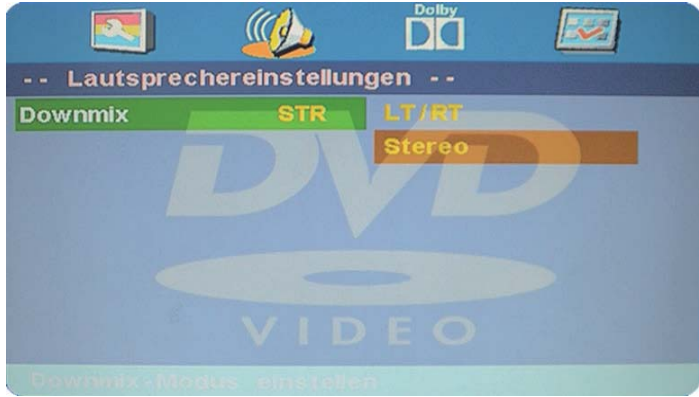

### **Dolby-Digital-Einstellung**

#### Dynamisch

Mit dieser Option stellen Sie das Kompressionsverhältnis ein, um den Tonkontrast zu regeln.

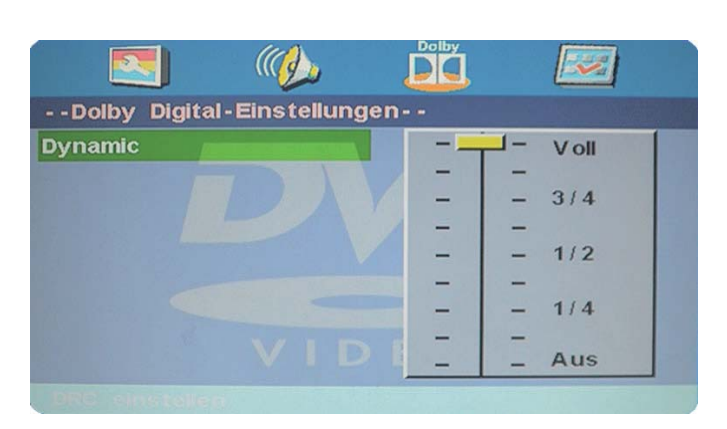

### **Bevorzugte Einstellungen**

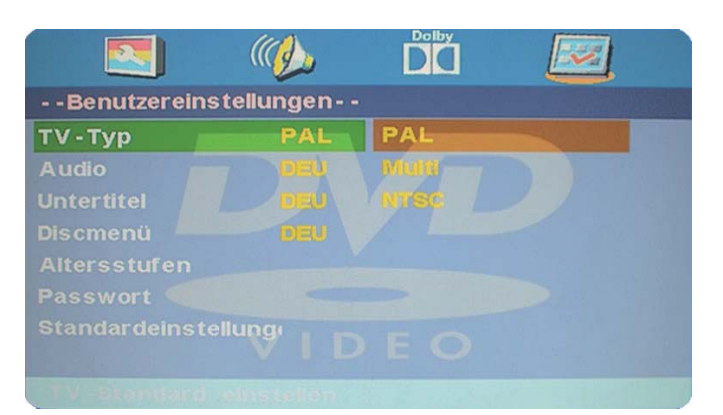

Drücken Sie zweimal auf die STOP-Taste (STOPP), um die Bevorzugt-Seite (Seite mit den bevorzugten Einstellen) aufzurufen oder Diskette EIN auswählen.

TV-Format

PAL

Dieses Format wird ausgewählt, wenn der Player an einen Fernseher mit PAL-System angeschlossen wird.

MULTI

Der Player stellt den Fernsehapparat nach der eingelegten Diskette ein.

**NSTC** 

Dieses Format wird ausgewählt, wenn der Player an einen Fernseher mit NTSC-System angeschlossen wird.

Audio

Falls eine der unten aufgeführten Sprache auf die Diskette aufgezeichnet wurde, können Sie die Tonausgabe in der ausgewählten Sprache einstellen. Wenn nicht, kann das Audio nicht mit der ausgewählten Sprache abgespielt werden.

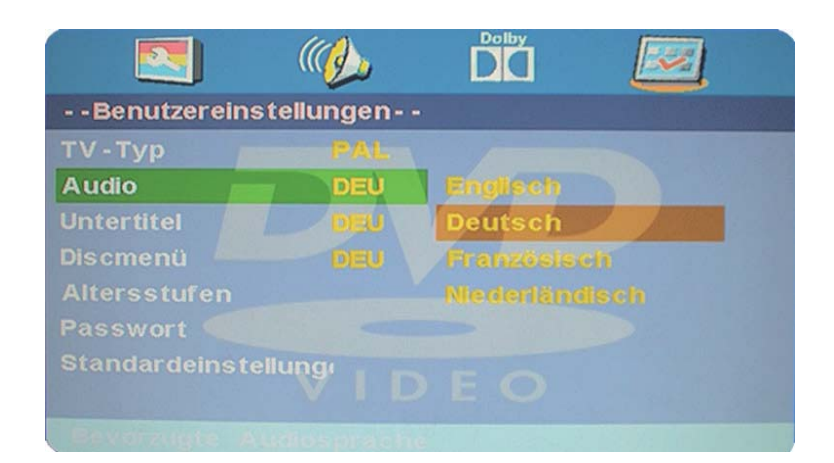

#### **Untertitel**

Falls eine der unten aufgeführten Sprachen auf die Diskette aufgezeichnet wurde, können Sie die Anzeige der Untertitel in der gewünschten Sprache anzeigen. Wenn nicht, können die Untertitel nicht in der ausgewählten Sprache angezeigt werden.

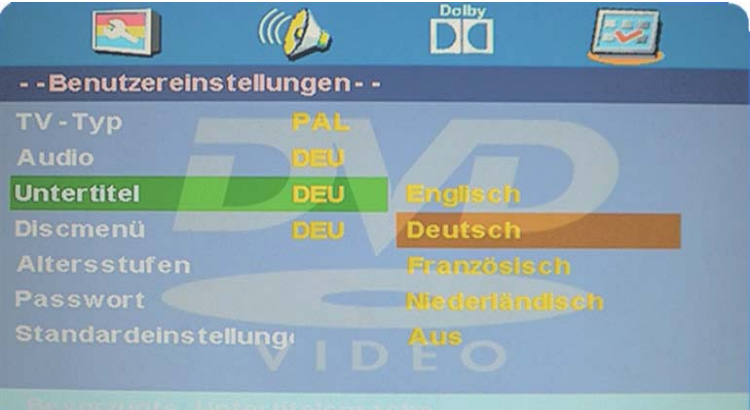

#### Diskettenmenü

Falls die Diskette mit einer der unten aufgeführten Sprachen aufgezeichnet wurde, können Sie das Menü zum Anzeigen in dieser Sprache einstellen. Wenn nicht, können die Menüs nicht in der ausgewählten Sprache angezeigt werden.

![](_page_31_Figure_8.jpeg)

**Schutzsperre** 

Beim Abspielen einer Diskette mit Schutzsperrenfunktion können Sie die Schutzsperre je nach Klassifikation nach dem Alter der Zuschauer oder je nach Ihrem Belieben auswählen. Falls Sie z.B. die PG-Klassifikation (nur für Kinder in Begleitung eines Erwachsenen) auswählen, kann eine DVD-Diskette, die höher als diese PG-Stufe klassifiziert ist, nicht abgespielt werden. KID SAF

G PG PG 13 PGR R NC 17 AB 18 JAHRE

![](_page_32_Picture_5.jpeg)

Passwort

Sie können hier das Passwort abändern, das Sie eingeben müssen, um die Schutzsperre je nach Klassifikation nach dem Alter der Zuschauer einzustellen.

HINWEIS: (Das Standardpasswort lautet 123456)

![](_page_32_Picture_9.jpeg)

![](_page_33_Picture_2.jpeg)

#### **Standardeinstellung**

Wählen Sie RÜCKSETZEN (RESET) aus und drücken auf die OK-Taste, um die werkseitig voreingestellten Standardeinstellungen wiederherzustellen.

![](_page_33_Picture_33.jpeg)

![](_page_34_Picture_135.jpeg)

#### **Caratec GmbH** Buschurweg 4

D-76870 Kandel

+49 7275 913240 +49 7275 913274

www.caratec.de